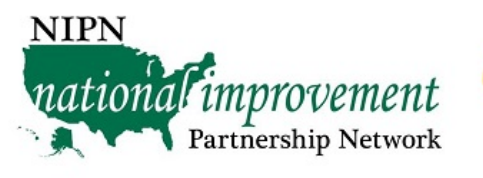

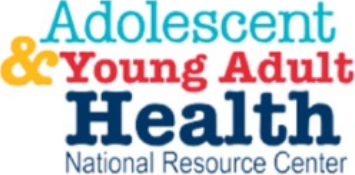

# **Adolescent & Young Adult Behavioral Health Collaborative Innovation & Improvement Network (AYA-BH CoIIN)**

# **Quality Improvement Learning Collaborative** *Addressing Adolescent & Young Adult Depression in Primary Care*

Cohort One: January 2020-March 2020

# **Data Handbook**

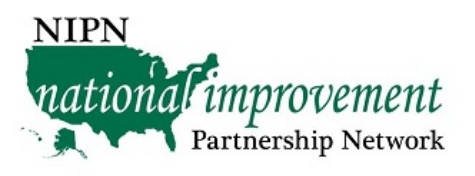

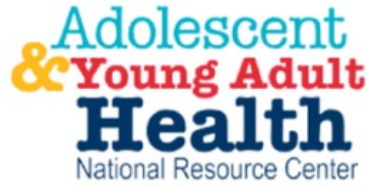

## **Adolescent & Young Adult Behavioral Health Collaborative Innovation & Improvement Network** (AYA-BH CoIIN)

## **Addressing Adolescent & Young Adult Depression in Primary Care**

Cohort One

## **Table of Contents**

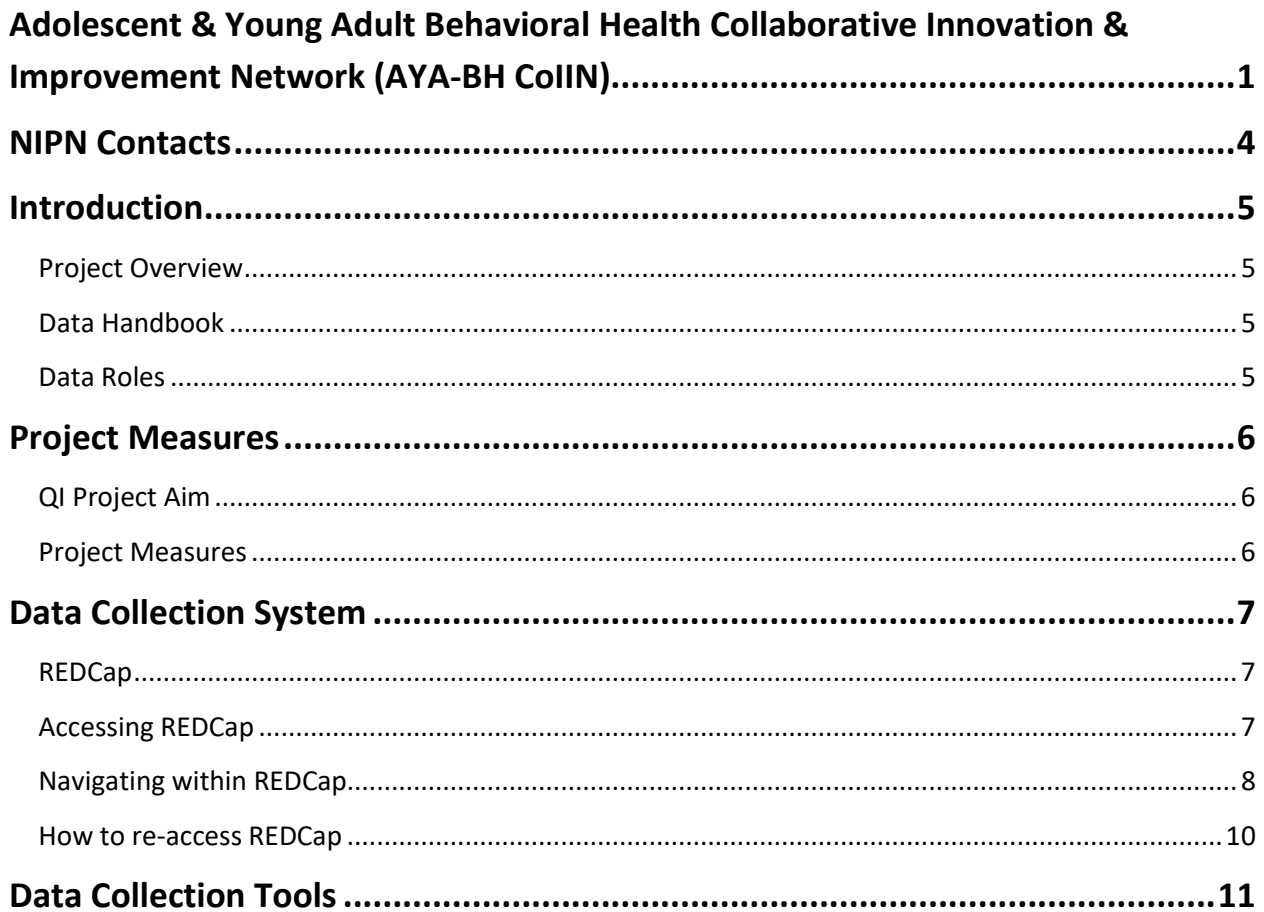

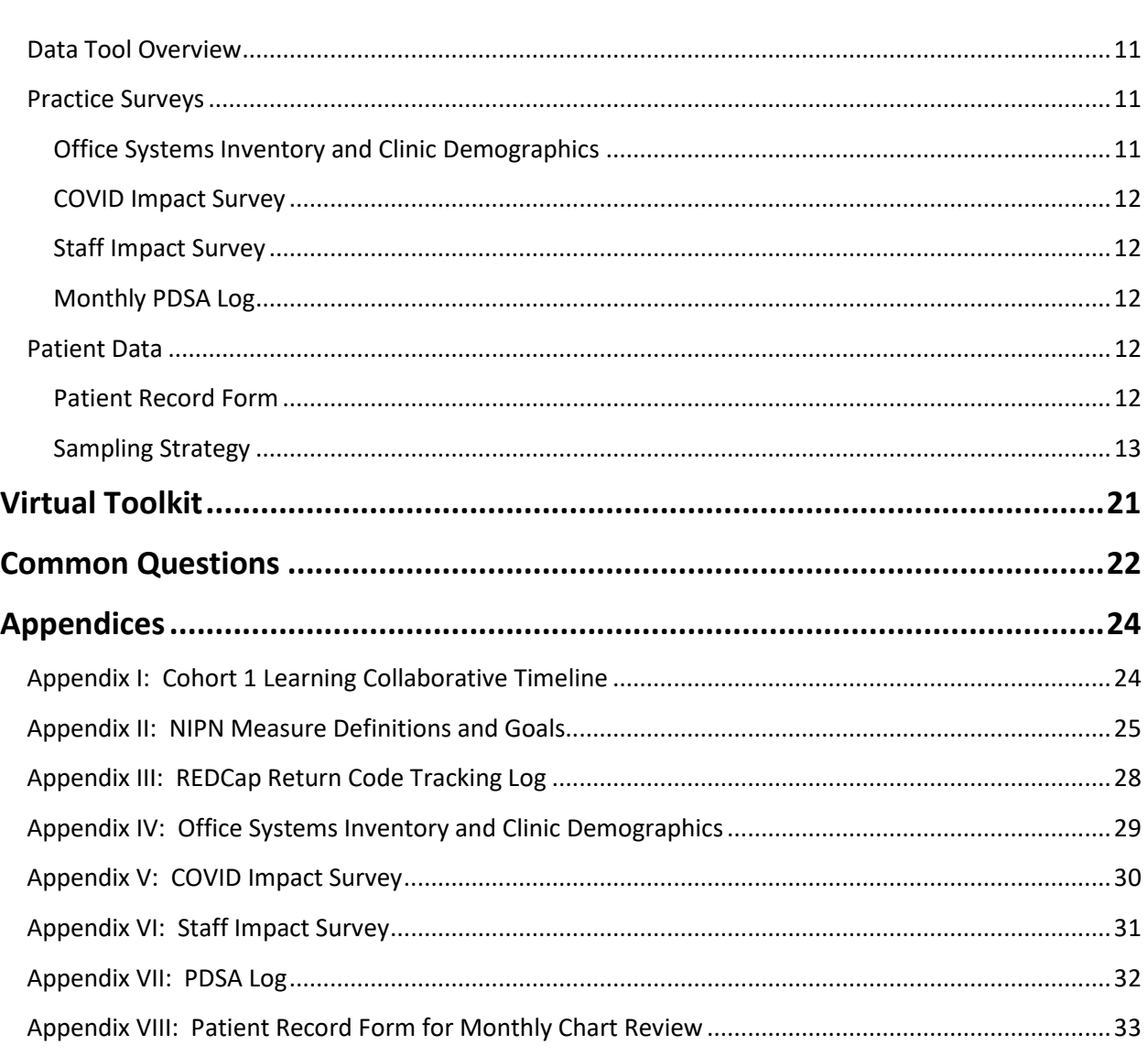

*This project is supported by the Health Resources and Services Administration (HRSA) of the U.S. Department of Health and Human Services (HHS) (under #U45MC27709, Adolescent and Young Adult Health Capacity Building Program). The contents are those of the author(s) and do not necessarily represent the official views of, nor an endorsement, by HRSA, HHS, or the U.S. Government. For more information, please visit HRSA.gov.*

## National Improvement Partnership Network

#### <span id="page-3-0"></span>**NIPN Contacts**

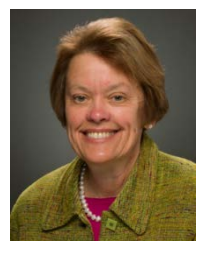

**Wendy Davis, MD** NIPN Associate Director & Primary Investigator (802) 656 - 9107 [wendy.davis@med.uvm.edu](mailto:wendy.davis@med.uvm.edu)

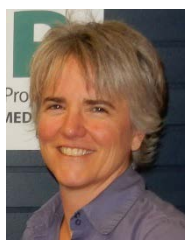

**Rachel Wallace-Brodeur MS, MEd**  Project Director & Quality Improvement Coach (802) 372-5686 [rachel.wallace-brodeur@med.uvm.edu](mailto:rachel.wallace-brodeur@med.uvm.edu)

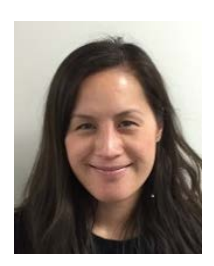

**Jennifer Le** Outreach Associate & Practice Contact Jennifer.A.Le@med.uvm.edu

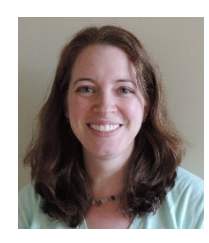

**Susan Richardson, PhD** Research Analyst

[susan.richardson@med.uvm.edu](mailto:susan.richardson@med.uvm.edu)

### <span id="page-4-0"></span>**Introduction**

#### <span id="page-4-1"></span>**Project Overview**

The Adolescent and Young Adult Behavioral Health Collaborative Innovation and Improvement Network (AYA-BH CoIIN) is a collaboration between the **National Improvement Partnership** [Network](http://www.med.uvm.edu/nipn/home) (NIPN) and the [Association of Maternal and Child Health Programs](http://www.amchp.org/Pages/default.aspx) (AMCHP) and is part of the Adolescent and Young Adult Health National Capacity Building Program. It is funded by the Maternal and Child Health Bureau. The goal of this cross-state initiative is to improve depression screening and follow-up care for adolescents and young adults (AYA). Depression is one of the most widely recognized AYA mental health disorders, with the USPSTF, the AAP (BF, 4th ed.) and the EPSDT Program recommending depression screening.

Practice-level change is crucial to increasing screening rates and providing follow-up care for AYA experiencing depression to promote optimal health and well-being. Therefore, NIPN is implementing a primary care-focused Quality Improvement (QI) intervention to strengthen office systems to implement screening at health supervision visits and support practices in developing procedures for follow-up care for depressed AYA. NIPN will support participants in the project with training in QI methodology and implementation of evidence-based strategies to increase depression screening rates and follow-up. Throughout the nine months of the project, practices will complete surveys about office systems and practice demographics, as well as submit baseline and monthly data on depression screening and follow-up care for AYA. The project timeline in [Appendix I](#page-23-1) illustrates the distribution of different project elements. The NIPN QI team will provide resources and expertise through monthly Learning Collaborative webinars, monthly emails and practice reports, and ongoing support as needed.

#### <span id="page-4-2"></span>**Data Handbook**

This data handbook has been created for practices to have one centralized resource of all the data components of this project. The handbook contains print versions of all the data collection tools, as well as instructions for their completion and patient sampling.

#### <span id="page-4-3"></span>**Data Roles**

**NIPN Data Contacts:** The primary data contacts at NIPN are [Jennifer Le,](mailto:Jennifer.A.Le@med.uvm.edu) [Susan Richardson,](mailto:susan.richardson@med.uvm.edu) and [Rachel Wallace-Brodeur.](mailto:rachel.wallace-brodeur@med.uvm.edu) Jen is an Outreach Specialist, who coordinates distribution of data tools and tracks their completion. All the data links and monthly feedback reports will come from her email. Susan is the project data manager. She is responsible for data analysis and the construction of the monthly practice reports. Rachel is the project Quality Improvement Coach. She is responsible for helping you to interpret your report and providing the coaching support in the monthly practice reports.

Any questions about data can be directed to Jen or Susan. Questions specific to quality improvement support can be directed to Rachel.

**Practice Data Liaison:** Due to limitations in REDCap and to maintain data integrity, only one person per site may be designated to receive links for data submission. Each participating site will designate one person to serve as the practice's Data Liaison. This person will be the primary contact and liaison for all project data requests. The Data Liaison will be the only person at the practice who will receive data links for the project and will enter or facilitate entry of all practice data. Other team members will be made aware of data requests and deadlines through the project listserv.

The Data Liaison does not have to be the sole person to enter data into REDCap.

The Data Liaison will be responsible for ensuring that data is entered according to the Project Timeline (se[e Appendix I\)](#page-23-1).

## <span id="page-5-0"></span>**Project Measures**

#### <span id="page-5-1"></span>**QI Project Aim**

The overall aim of this QI project is to measurably increase the proportion of adolescents and young adults who are screened for depression at their annual well visit and who have documentation of a follow-up plan if the screen is positive.

#### <span id="page-5-2"></span>**Project Measures**

There are 3 measures that will be used to track progress on depression screening and follow-up for AYA. The measures are a mix of process, outcome, and balancing measures. A more indepth definition of each measure can be found in [Appendix II.](#page-24-0)

*1. Screens for Depression (process measure)*

Proportion of adolescents and young adults 12 through 25 years of age seen for a health supervision visit during the project period who are screened for depression using an age-appropriate validated screening tool.

*2. Documentation of a follow up plan (process measure)*

Proportion of adolescents and young adults 12 through 25 years of age who screen positive for depression using an age appropriate valid tool at their health supervision visit and have a documented follow up plan for their depression.

*3. Impact on staff (balancing measure)*

Does the time and effort required to implement office systems interventions benefit staff in planning, scheduling, and conducting visits that include screening for depression using a validated tool?

### <span id="page-6-0"></span>**Data Collection System**

### <span id="page-6-1"></span>**REDCap**

All project data and surveys are submitted electronically through REDCap, an online encrypted data collection system. The REDCap system for this project is housed at the Larner College of Medicine at the University of Vermont. Data is downloaded for analysis and reporting by NIPN staff, housed at the University of Vermont. **No protected health information (PHI) is submitted**. All practices are assigned a unique identifier, so that data can be properly attributed to and summarized for your practice site. This project has been determined to be "Not Research" the University of Vermont Institutional Review Board.

#### <span id="page-6-2"></span>**Accessing REDCap**

Close survey queue

Practices access REDCap through monthly hyperlinks sent via email from Jen Le. Practices need to ensure their firewall allows emails with hyperlinks in the body of the email and that Jen's address is not blocked by their system. **Each hyperlink will provide access to a "Survey Queue".** In the Survey Queue, each practice will see a list of surveys and data entry forms that are available to be filled out and submitted.

> **E** Survey Queue ® Get link to my survey queue Thank you again for participating in this nationwide quality improvement project to address adolescent youth and young adult depression in primary care. Below you will see a list of measures that are available for you to complete. As you complete a set of measures, more measures will appear. For example, once you enter your PDSA log and complete your Patient Record Form for Month 1, the PDSA log and Patient Record Forms for Month 2 will become available. You can also click on the button "Get link to my survey queue" to save a direct web link to your practice's queue. Save your link to a secure location-anyone with this link could enter data for your practice. You will also continue to receive email reminders for when to enter data each month. Questions? Please reach out to Jennifer Le 1-802-656-9195 **Status Survey Title** Office Systems Inventory - Pre Clinic Inventories Begin survey Begin survey Clinic Demographics - Pre Clinic Inventories Patient Record Form - Baseline: 1/1/20 - 1/31/20 - #1 Begin survey

Each month, a reminder email will be sent out with a link to the Survey Queue with a reminder of the survey tools to be filled out that month.

*Note: While the REDCap email says the link "should not be forwarded to others", you may forward it to others within your practices. The link should not be sent outside of your practice. Anyone with this link will have the ability to enter data and see data that you have entered.* 

### <span id="page-7-0"></span>**Navigating within REDCap**

Each survey or data collection form contain the series of questions that you will answer. There are three main types of questions:

• Text boxes: Enter a typed response as required.

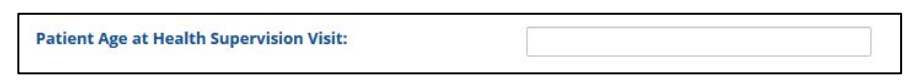

• Radio buttons: Select one option from a list of options.

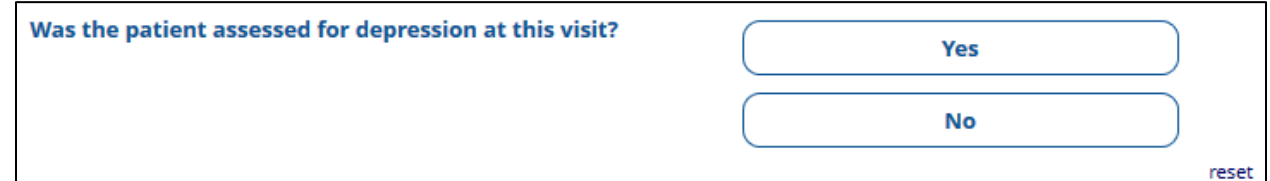

• Check boxes: Select as many options as apply.

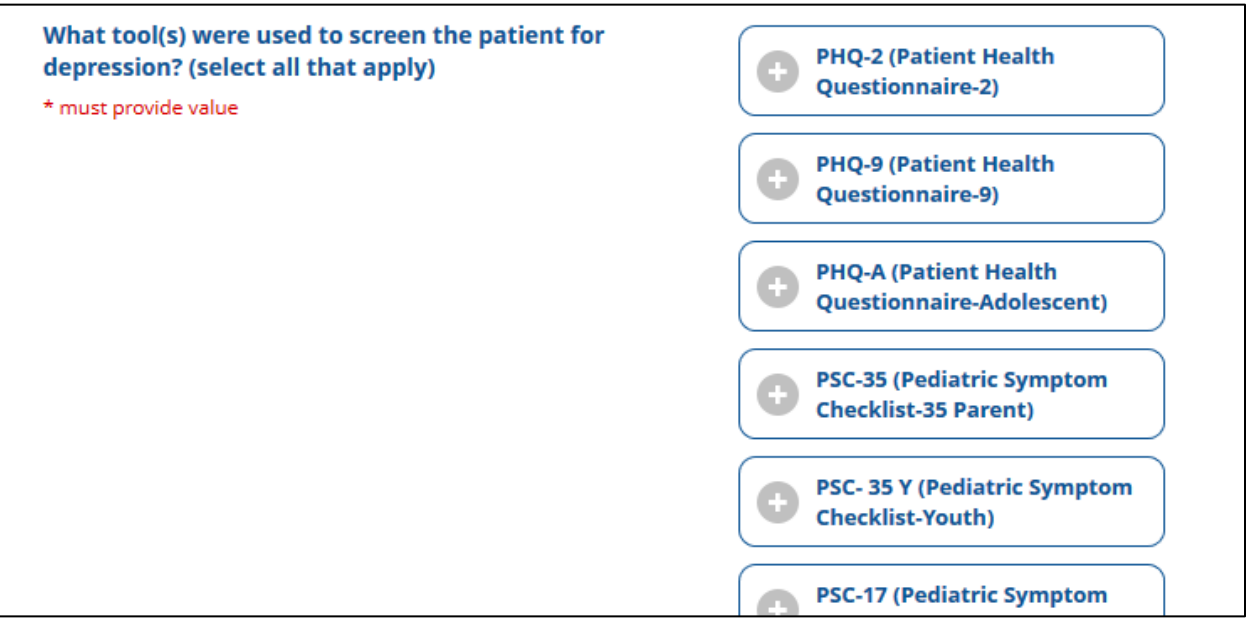

When applicable, the "Select One" or "Select Many" items have been designed to give ample choices to choose from. Often, there is also an "other" selection. If you select "other, a text box will appear for you to type in your response.

In each survey or data collection form, there are fields that must be entered, denoted with a red asterisk (\*). You will not be able to submit your survey or data collection form if any of the fields marked as required are left blank or contain an invalid value. All required fields on a page must be completed before moving on. In multipage surveys, once you have moved to a new

page you can navigate to previous pages to edit or change responses. Once you have completed the survey or data collection form, be sure to click "Submit" to ensure the data is saved and marked as complete by REDCap.

The Patient Record Form has been designed as a repeatable form. For each patient, you will complete one form.

*WARNING: If you have entered data or responses into REDCap, be sure to click either the "Save & Return Later" or "Submit" button before closing your browser so that your data is saved. Failure to do so will result in a loss of all the data entered.*

When you reach the end of the Patient Record Form, you will be asked if this is the last patient you have to enter. If it is your last patient, select "Yes," then click the "Submit" button. If you have another patient to enter, select "No," and click the "Enter Another Patient Record" button. If you have more records to enter, but you aren't ready to enter them yet, you can choose "Submit" as long as you have completed the current record, and use the Survey Queue to enter more patients at a later date.

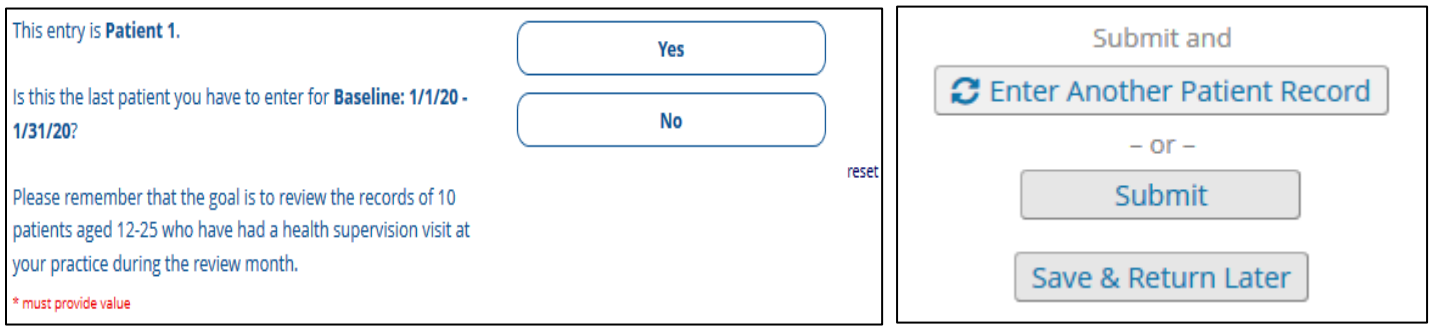

#### <span id="page-9-0"></span>**How to re-access REDCap**

If you cannot complete a survey or enter all patient data in a Patient Record Form, it is possible to save and return later to finish. If you select "Save & Return Later", you will receive a Return Code.

The Return Code is a unique identifier that allows you to return to the data tool to complete or modify responses. If you try to re-access a data tool in

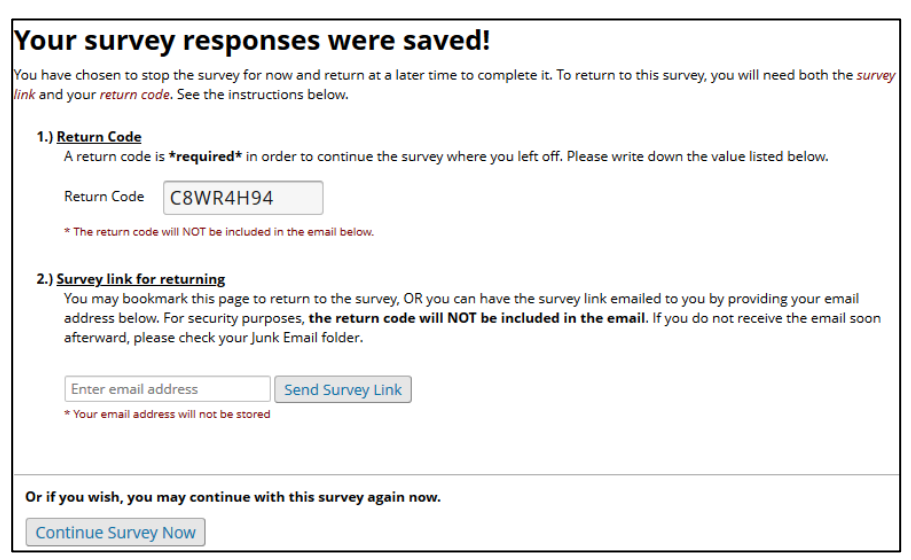

REDCap **without** a Return Code, all previously entered responses **will be deleted** requiring all data to be reentered. Use the *REDCap Return Code Tracking Log* to save the Return Code in one location [\(Appendix III\)](#page-27-0). If you misplace your Return Code, email [Jen](mailto:Jennifer.A.Le@med.uvm.edu) and she will be able to retrieve your code.

To return survey or form using a Return Code, reselect the uncompleted survey and then enter your Return Code.

For the Patient Record Form, you may complete some of the patient records, but not all ten. In this case, select "Submit", and from the Survey Queue at a later time, you may enter another patient record. In the example below, the Patient Record Form for Baseline: 1/1/20-1/31/20 is marked "Completed", but only one Patient Record Form was entered and submitted. To enter another, click the "Enter Another Patient Record" button.

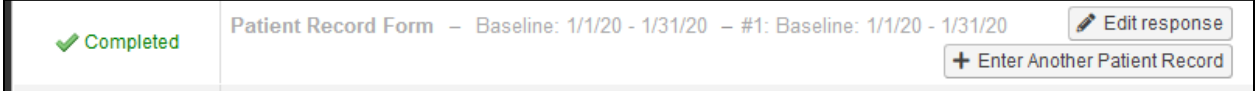

10

## <span id="page-10-2"></span><span id="page-10-0"></span>**Data Collection Tools**

### <span id="page-10-1"></span>**Data Tool Overview**

There are two types of data for this project: clinical patient data and practice surveys. All data are completed for the site as a whole, i.e. individuals within a site do not submit their own data rather the site submits data that counts towards all individuals who are participating in the project at that site.

The seven data tools listed below are used to collect all the patient and survey data associated with the project.

- 1. [Office Systems Inventory](#page-28-0) *(survey)*
- 2. [Clinic Demographics](#page-28-0) (*survey)*
- 3. [COVID Impact Survey](#page-47-0) *(survey)*
- 4. [PDSA Log](#page-53-0) *(survey)*
- 5. [Patient Record Form](#page-56-0) *(patient data)*
- 6. [Staff Impact Survey](#page-51-0) *(survey)*

Completion of all these data elements is required for individuals seeking project credit for professional certification*.* The project timeline [\(Appendix I\)](#page-23-1) illustrates the distribution of these tools within the project.

### **Practice Surveys**

Sites enrolled in this project will complete four surveys: the Office Systems Inventory, the Staff Impact Survey, the COVID Impact Survey, and the monthly PDSA Log. These surveys are meant to capture the opinions and experiences of the site, not an individual participant. Thus we ask that all

*Tip: Surveys are intended to capture the opinions of all the practice team members. We recommend printing a paper version of the surveys (see appendices), completing them as a group, and then transferring the team's responses into REDCap.*

<span id="page-10-3"></span>project participants at a site work together to complete all project surveys.

#### **Office Systems Inventory and Clinic Demographics**

The purpose of the Office Systems Inventory [\(Appendix IV\)](#page-28-0) is to capture practices' current systems screening AYA for depression and their current follow-up and referral systems. This survey will be completed twice, once at the beginning of the project and once again at the end of the project. This survey should be completed by the whole practice team so it best reflects the experiences of the team rather than a single individual. In addition to serving as an inventory of the practice's current systems, it can also serve as a resource of strategies that the practice may choose to implement to optimize AYA depression screening and follow-up and referral systems.

The Clinic Demographics survey [\(Appendix IV\)](#page-28-0) is completed once at the beginning of the project. This survey describes the patient panel of your practice and staffing at your practice.

#### <span id="page-11-0"></span>**COVID Impact Survey**

The purpose of the COVID Impact Survey [\(Appendix V\)](#page-47-0) is to measure the impact that the COVID-19 pandemic has on practices participating in this project. It includes items about the impact severity on the practice as a result of the pandemic, stressors experienced by the practice as a result of the pandemic, and where practices receive information regarding the pandemic. It also contains items about care delivery to adolescents and young adults during the pandemic including what care is being delivered, the mode of delivery, whether payments are being received for telehealth visits, and visit content. This survey is administered at the beginning, middle and end of the project.

#### <span id="page-11-1"></span>**Staff Impact Survey**

The staff impact survey is a short, six-question survey that evaluates whether the time and effort required to implement the office systems interventions benefit staff in planning, scheduling, and conducting screening of AYA at health supervision visits [\(Appendix VI](#page-47-0)). This survey will be distributed at the end of the project.

#### <span id="page-11-2"></span>**Monthly PDSA Log**

At the heart of the Model for Improvement is the Plan-Do-Study-Act (PDSA) cycle, which allows for rapid, effective testing of change: planning the change, trying it, observing the results, and acting on what is learned. Through the PDSA Log [\(Appendix VII](#page-53-0)), practices will document the strategies they are testing and lessons learned from those tests. The PDSA Log is meant to facilitate discussion and guide practice teams in their quality improvement work.

#### <span id="page-11-3"></span>**Patient Data**

Sites will submit patient data monthly in order to determine AYA depression screening rates and follow-up plans of care for AYA who screen positive for depression.

#### <span id="page-11-4"></span>**Patient Record Form**

The purpose of the monthly patient chart review [\(Appendix VIII](#page-56-0)) is to assess the practice's progress on increasing depression screening rates for AYA and increasing the proportion of patients who have a follow-up plan of care following a positive depression screen. All practices will use their EMR or paper charts to obtain this data as visit-level information is required. Monthly chart audits will be conducted for nine months: three months of baseline (January -

March 2020) and for six months during the intervention phase (April-September 2020). The inclusion and exclusion criteria for the monthly chart review are described below.

#### **Inclusion criteria for the monthly chart audit**

• 12-25 years old (up to the  $26<sup>th</sup>$  birthday), seen for a health supervision visit in the measurement period.

Health supervision visits include:

- o Annual well check
- o Sports physical
- o New patient visit
- o Travel visit

For practices not conducting AYA health supervision visits during a measurement period due to the COVID-19 pandemic, the visit type inclusion criteria may be expanded to include any visit type where AYA receive care. If your practice did not conduct any visits for AYA during the measurement period due to COVID-19, please contact [Rachel](mailto:Rachel.Wallace-Brodeur@med.uvm.edu) for additional guidance.

#### **Exclusion criteria for the monthly chart audit**

- Patients with an active diagnosis of depression prior to any encounter during the measurement period.
- Patients with an active diagnosis of bipolar disorder prior to any encounter during the measurement period.

#### **Exceptions**

- Patients who refuse to participate.
- Patient is in an urgent or emergent situation where time is of the essence and to delay treatment would jeopardize the patient's health status.
- Situations where the patient's functional capacity or motivation to improve may impact the accuracy of results of standardized depression assessment tools. For example: certain court appointed cases or cases of delirium

In the monthly chart review data tool, we have one item to ascertain if the patient meets the exclusion criteria. If a patient meets any of the exception criteria, please note the criteria in the comment box at the end of the form.

#### <span id="page-12-0"></span>**Sampling Strategy**

For each measurement period, practices will review a maximum of 10 patient charts. Each month, practices will have access to the Patient Record Form in their REDCap Survey Queue for the current (and previous) months. Each month, a link to the Survey Queue will also be sent to the practice Data Liaison.

Practices will use a systematic sampling process to identify patients to review for each measurement period.

To select charts for review, generate a patient list of all eligible adolescents and young adults by listing patients who received a health supervision visit in the measurement period. If you are unable to generate a list of at least 10 patients who received health supervision visits during the measurement period, generate a second list containing adolescent and young adult patients who had visits of any type with your practice and who did not have health supervision visits during the measurement period. In other words, patients appearing in the health supervision list should not appear in the list of patients with other visit types. The instructions below describe how to sample patients for practices that: 1) had 10 or more health supervision visits, 2) had less than 10 health supervisions visits, or 3) had no health supervision visits, but did see AYA for other types of visits.

When creating your list(s)

- 1. Order the patients by visit date, starting with the first visit in the measurement period.
- 2. Number the patients sequentially beginning with "1".
- 3. Count the total number of patients in your generated list(s).

#### *Using the Random Sequence Generator*

#### **If your practice had 10 or more patients with health supervision visits**

Visit the website<https://www.random.org/sequences/> . This website will generate a randomized sequence of numbers between your first patient and your last patient, and indicate which patients should be reviewed this month and entered into the REDCap data collection tool.

On the website, enter "1" as the "Smallest Value" and the total number of patients in your health supervision visit patient list as the "Largest Value." Then, enter the value of 10 (as we want to select 10 charts) into the "Format in column(s)" box.

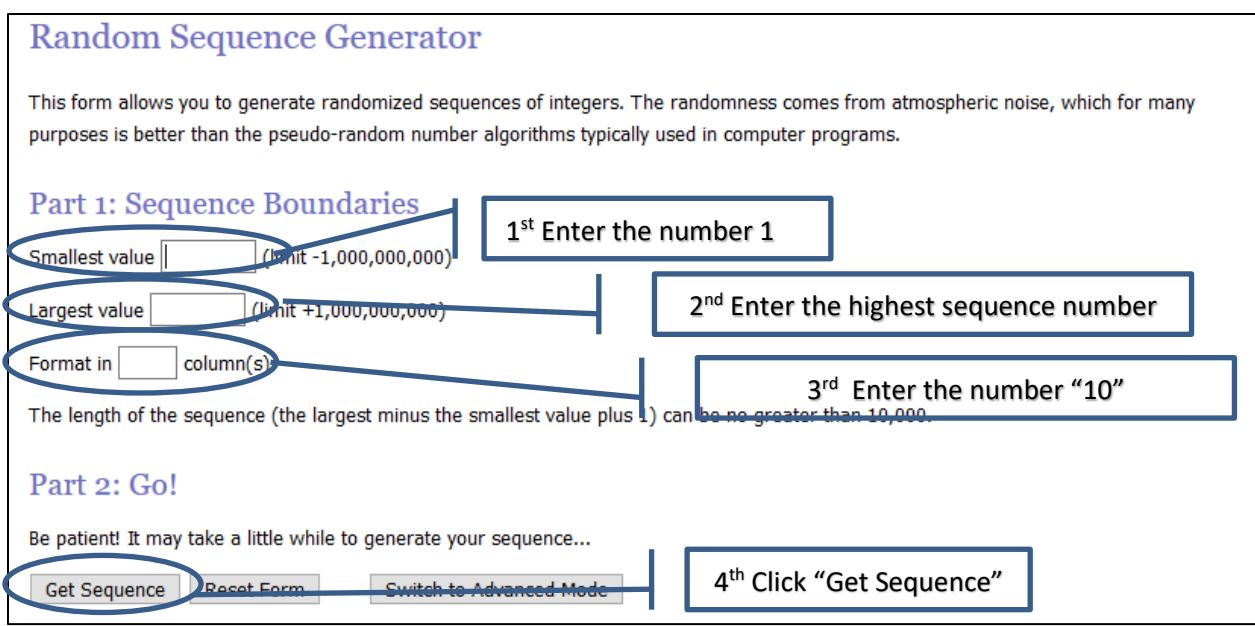

For example, consider a practice that extracts the patient MRN and visit date for all 632 eligible patients with health supervision visits between January 1, 2020 and January 31, 2020 (Baseline Data Collection 1). The MRN are then sorted by visit date and time, and then assigned each a sequential number starting at "1". If visit time is unavailable, sort patients by MRN within date.

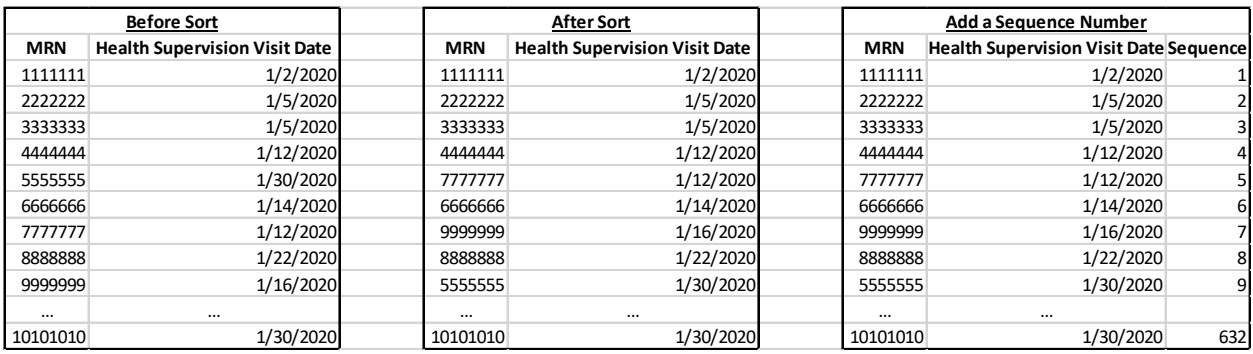

In this example, we see there are 632 eligible patient records.

Using [https://www.random.org/sequences/,](https://www.random.org/sequences/) enter "1" as the "Smallest Value" and "632" as the "Largest Value." Then, enter the value of 10 (as we want to select 10 charts) into the "Format in \_\_\_ column(s)" box

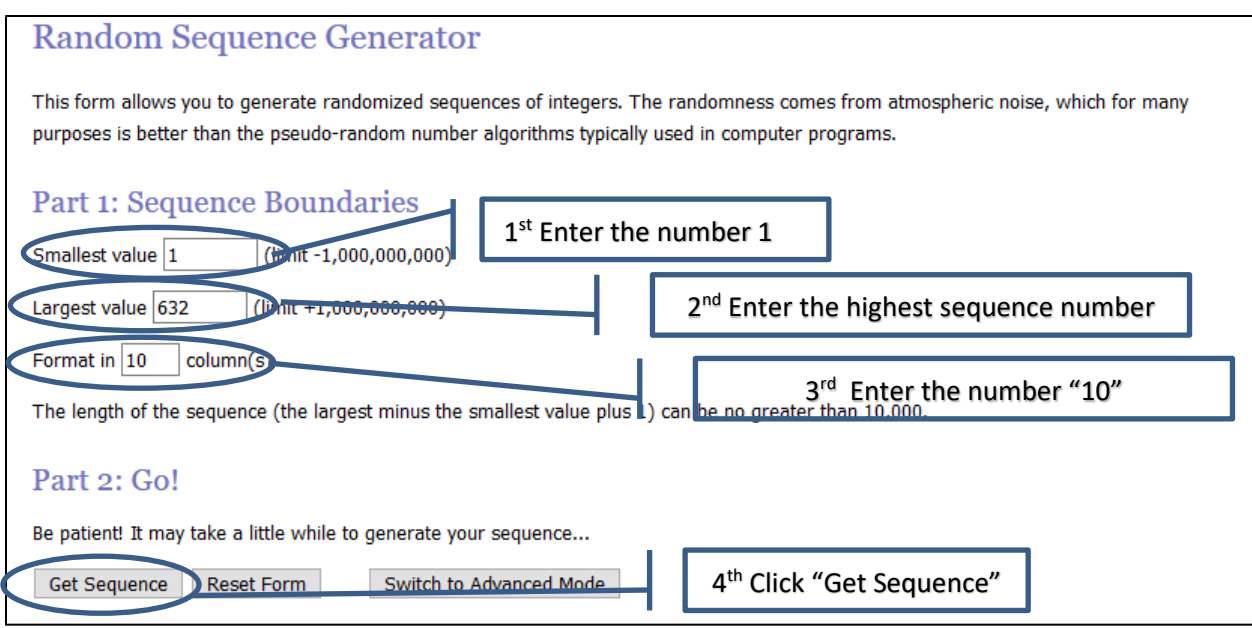

Click on the "Get Sequence Button", and wait for the screen to refresh.

The result is a randomized sequence of all whole numbers between (and including) 1 to 632. You will use the TOP LINE to find the numbers of ten patient charts to review. Use these numbers to match to the number sequence you applied to your patient list. In this example, the practice would review charts 476, 399, 9, 442, 295, 312, 365, 420, 55, and 536. These numbers refer to the assigned sequence number in the list, not to any patient identifier.

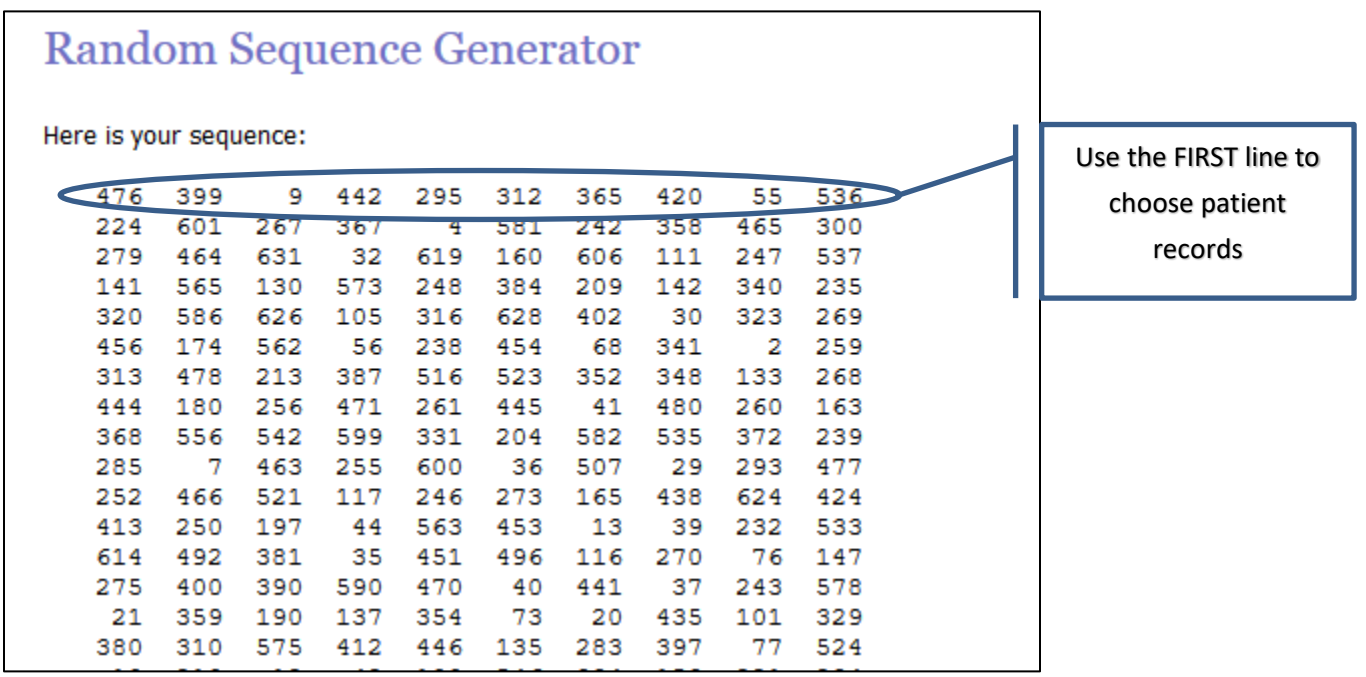

#### **If your practice had exactly 10 patients with health supervision visits**

Review all 10 patient charts for the measurement period. You do not need to use the Random Sequence Generator.

#### **If your practice had between 1 and 9 patients with health supervision visits**

Review all of the patient charts with a health supervision visit. If your practice had adolescent and young adult visits other than health supervision visits, use that list of patients with other visits types with the Random Sequence Generator with the steps described above under "If your practice had 10 or more patients with health supervision visits" with the following exception: instead of entering the value of 10 (as we want to select 10 charts) into the "Format in column(s)" box, enter 10 minus the number patients with a health supervision visit.

For example, consider a practice has 6 patients with health supervision visits and 59 patients with other visit types. The practice will review all 6 patients with health supervision visits. Using their list of 59 patients for other visits, ordered by date, they would visit [https://www.random.org/sequences/,](https://www.random.org/sequences/) enter "1" as the "Smallest Value" and "59" as the "Largest Value." Then, enter the value of 4 (10-6 patients with health supervision visits) into the "Format in column(s)" box. The result will be four columns, and the first row of data will be used to identify the sequence number of the records to be reviewed from the list of patients with other visit types.

If the list of adolescents with other visits is the less than or equal to 10-# of patients with health supervision visits, then review all patients with other visit. For example, if a practice has 6 patients with health supervision visits and 3 patients with other visits, review all 9 patients (10-  $6=4$ , and the number of patients with other visits is  $\leq 4$ ). You will not need to use the Random Sequence Generator.

### **If your practice had no patients with health supervision visits but had 10 or more patients with other visits**

Use the list of patients with other visit types and the Random Sequence Generator with the steps described above under "If your practice had 10 or more patients with health supervision visits" to review 10 patient charts.

### **If your practice had no patients with health supervision visits but had 10 or fewer patients with other visits**

Review all of the patient charts with other visit types. You do not need to use the Random Sequence Generator

#### **If your practice had no patients with health supervision visits and no patients with other visits.**

Contact [Rachel](mailto:Rachel.Wallace-Brodeur@med.uvm.edu) for additional guidance.

If you have difficulty with the Sampling Strategy (generating patient lists, sequencing, etc.) and are in need of further assistance, please contact **Susan** for additional assistance.

#### **Chart Review Question Definitions**

The full data collection tool for the monthly chart review can be found in [Appendix VII.](#page-56-0) Most of the questions are self-explanatory. Guidance on how to answer a few of the question is below to help support data consistency between sites.

#### Health Supervision Visits

This project focuses on depression screening in the context of the health supervision visit. Eligible health supervision visits may include annual well visits, sports physicals, new patient visits, and/or travel visits.

In light of the COVID-19 pandemic and the impact it has had on care delivery, the project is expanding the visit context to include screening at other visits where adolescents and young adults receive care.

If you have a question about whether a particular visit is eligible, please emai[l Rachel.](mailto:Rachel.Wallace-Brodeur@med.uvm.edu)

#### Sex vs. Gender

Research has documented differences in depression screening and prevalence between women and men. For this reason, we are collecting data on patient sex. By sex, we are referring to patient's biological sex at birth.

- $\triangleright$  Please report the patient's biological sex assigned at birth.
- $\triangleright$  A response of "Undetermined" may be used if the patient is currently undergoing transition.
- $\triangleright$  A response of "Unknown" should be used if information on sex at birth is not in the patient record. This item is required.

We have also included an item on gender identity. Gender refers to the patient's concept of themselves, or their gender identity. A patient's gender identity may or may not match their biological sex assigned at birth.

 $\triangleright$  If data on patient gender identity is present in the chart, please select "Yes" if the patient's gender identity matches the sex they were assigned at birth" or

"No" if it does not. If data is not available, leave the item unanswered. This item is optional.

#### Depression Assessment vs. Screening

The purpose of this QI project is to increase the rate of depression screening using a validated tool. Depression may be assessed more informally during a visit through perceptions of the clinician or practitioner, through volunteered responses of the patient, or in other ways. Depression is screened using a tool with specific items/questions that the patient or parent may answer that have been show to reliably identify people who are depressed and may be in need of additional care. Tools undergo rigorous testing to ensure that the items have validity, that they can be used by the target population to assess their mood, and that they can be used in a clinical setting. Some practices may ask patients to complete a tool before arriving at the visit, or in the waiting room, or while rooming in. If the screening tool is administered for the purpose of review at the health supervision visit, consider it completed at that visit.

- $\triangleright$  If patient depression is informally assessed but the patient is not screened using a validated tool, select "Yes" for assessment and "No" for screened with a validated tool, and report your method of informal assessment.
- $\triangleright$  If a patient is screened using a validated tool, you will enter "Yes" for assessment and "Yes" for screened using a validated tool.
- For screens completed outside of the visit time (e.g., at home before arrival, in the waiting room) for the purpose of review at the health supervision visit, you will enter "Yes" for "Was the patient screened for depression using a validated tool at this visit?"

#### Depression Tools

There are a variety of depression screening tools that have been validated and can be used in a clinical setting.

If a patient has been screened using a validated tool, you will see a list of possible tools that may have been completed for the visit. For some tools there is more than one version of the tool (most often, a long form and a short form). While our list is long, it may not include the tool you are using. If it does not, select "Other" and provide the name of the tool you are using.

- $\triangleright$  Select the name of the screening tool that was used at the visit. If you do not know the name of the tool, consult with your QI team and/or contact [Susan](mailto:Susan.Richardson@med.uvm.edu) or [Rachel](mailto:Rachel.Wallace-Brodeur@med.uvm.edu) for additional guidance.
- $\triangleright$  If you use a tool not listed, please verify that the tool is a screening tool for depression (for example, the GAD is a screening tool for general anxiety disorder, not depression). If the tool is a validated depression screening tool, please select "Other" and report the name of the depression screening tool you used. If you have a question if the tool you use is a validated depressions screening tool or not, contac[t Susan](mailto:Susan.Richardson@med.uvm.edu) or [Rachel](mailto:Rachel.Wallace-Brodeur@med.uvm.edu) for additional guidance.

#### Result of the Depression Assessment or Screen

Different screening tools have different ways of reporting "positive" depression results. Some use word like "moderate" or "severe", which others have scores like 15/18. Consult with your QI team to determine how, in your practice, you can identify a "positive" result.

#### Assessment for Suicide Risk

This item will appear for every patient that is part of the chart review. Assessment for suicide risk may take many forms. Responses to this item consider both informal assessments and screening tools. Suicide risk assessment may be part of the depression screening tool used at your practice (consult your QI team if this is the case).

- $\triangleright$  Enter "Yes" if the patient is informally assessed for suicide risk or if the patient is screened using any tool that includes an item or items to assess suicide risk or assesses only suicide risk.
- $\triangleright$  If the depression screening tool you are using includes an item or items to assess suicide risk, enter "Yes".

#### Depression Care Plan (Follow-Up Care Plan)

For patients who have screened positive for depression or who have a current diagnosis of depression or bipolar disorder, you will select all of the follow-up care plans that may apply.

 $\triangleright$  If the plan of care includes referral, in-office counseling and/or in-office followup appointments, additional items will appear to collect more details on the referral/appointments.

#### Recommendations to Improve Mood

This item will appear for every patient that is part of the chart review, and may happen for patients who are not depressed as a part of anticipatory guidance. Please answer this item for all patients.

## <span id="page-20-0"></span>**Virtual Toolkit**

#### [http://www.med.uvm.edu/nipn/aya-bh\\_coiin\\_virtual\\_toolkit/home](http://www.med.uvm.edu/nipn/aya-bh_coiin_virtual_toolkit/home)

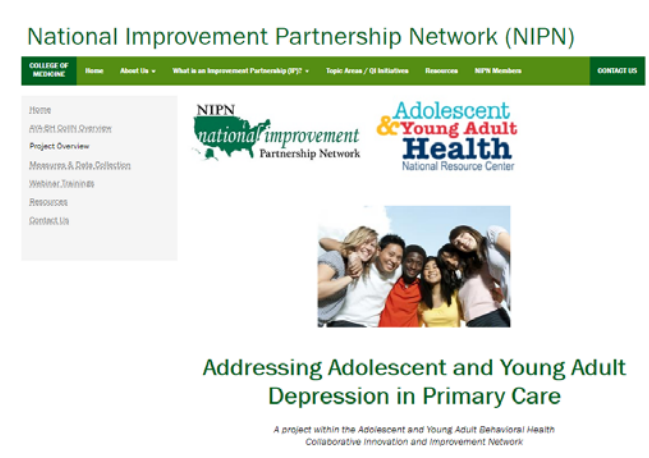

The Virtual Toolkit contains the most upto-date information relating to the project with new information added regularly. PDF versions of all the data collection tools can be found at the Virtual Toolkit.

This site also contains project-specific materials, such as a project overview, and webinar recordings. Additionally, tools and resources are available on related

topics, QI methodology, informational materials for patients and parents, and resources on other adolescent and young adult health topics.

## <span id="page-21-0"></span>**Common Questions**

**Question**: We have multiple providers at our practice, but only one is participating in the project. Do we pull patient charts for the whole practice or just for patients seen by the participating provider?

**Answer:** As part of this project, NIPN is asking practices to implement systems changes, thus it is preferred that the whole practice be involved and charts be pulled for the whole practice. However, if a provider is at a practice where other providers are unwilling to test or implement changes, then the provider may opt to just look at his/her patients for chart audit. This will allow the provider to see if the changes they are implementing are having an impact. Please contact [Rachel](mailto:Rachel.Wallace-Brodeur@med.uvm.edu) if this strategy of chart review is adopted.

**Question:** I am doing my monthly chart audit and only saw 7 eligible patients for the measurement period. What do I do?

**Answer:** Due to impacts of the COVID-19 pandemic, the eligibility requirements have shifted to include adolescents and young adults at other visit types. However, we are still prioritizing reviewing charts at health supervision visits and then supplementing additional charts for other visit types to achieve 10 charts reviewed. In this question, if there are 7 adolescents and young adults with health supervision visits and additional adolescents who had other visits, you would review the 7 patients with health supervision visits plus an additional 3 charts of the patients at other visit types as described above in section "If your practice had between 1 and 9 patients with health supervision visits." If there were only 7 adolescents and young adults seen at the practice in the entire month for any visit type, you would review all 7 patients.

**Question:** I collected our answers for the Office Systems Inventory, but as a group we missed an item in our meeting. Should I "Submit" or "Save and Return Later".

**Answer:** You should "Save and Return Later". In the Survey Queue, at a later time after getting the answer form the QI team, navigate to the form you did not complete and click "Edit Responses". Enter the Survey Return Code when prompted, and continue with data entry.

**Question:** I have ten patients to enter this month, but I only have time to completely enter 5 right now. Should I "Submit" or should I "Save and Return Later"?

**Answer:** You should "Submit". "Save and Return Later" should only be if the record you are entering is incomplete (e.g., you enter just half of the patient data for one patient).

In the Survey Queue, at a later time, navigate to the Patient Record Form for the month you are entering and select "Enter Another Patient".

**Question:** I have a really complicated patient, it is difficult to decipher exactly what happened at the visit. Should I skip this patient and pick another?

Answer: No. Please either confer with your QI team and/or reach out to [Rachel](mailto:Rachel.Wallace-Brodeur@med.uvm.edu) if you would like to talk through a particular patient by phone or web conference (no PHI in email, please).

## <span id="page-23-0"></span>**Appendices**

## <span id="page-23-1"></span>**Appendix I: Cohort 1 Learning Collaborative Timeline**

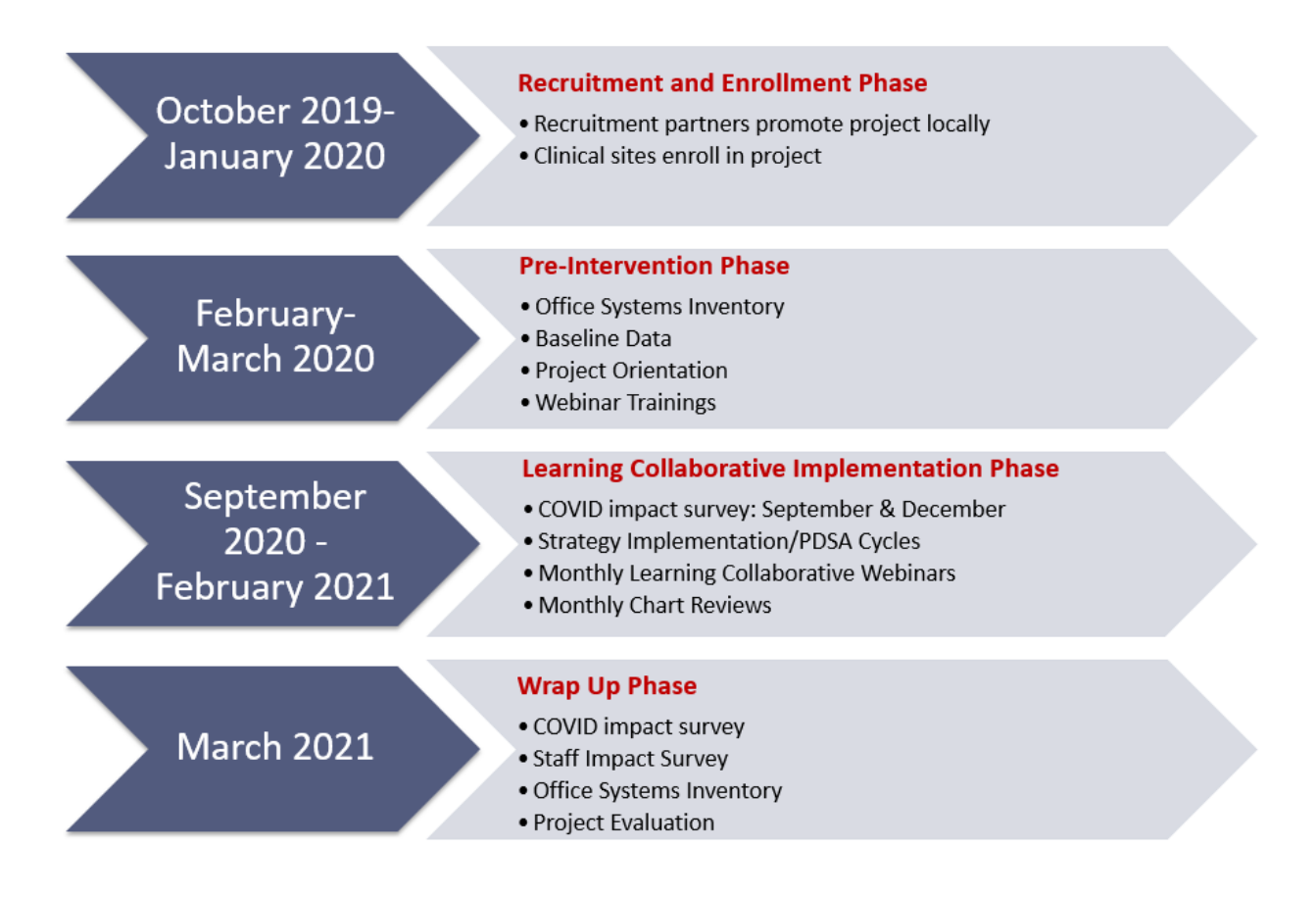

### <span id="page-24-0"></span>**Appendix II: NIPN Measure Definitions and Goals**

**1. Measure Name:** Depression screen with validated tool

**Definition of Measure:** Proportion of adolescents and young adults 12 through 25 years of age seen for a health supervision visit during the project period who are screened for depression using an age appropriate validated screening tool.

**Type of Quality Measure:** Process measure.

**Improvement Target Value:** 80% of eligible adolescents and young adults.

#### **Calculation:**

**Target population:** All adolescents and young adults 12 through 25 years of age (up to 26<sup>th</sup> birthday).

**Numerator:** Number of adolescents and young adults 12 through 25 years of age (up to  $26<sup>th</sup>$  birthday) who present for a health supervision visit who are screened for depression using a validated screening tool.

**Denominator:** Number of adolescents and young adults 12 through 25 years of age (up to  $26<sup>th</sup>$  birthday) who present for a health supervision visit.

**Exclusions:** (1) Patient has an active diagnosis of depression prior to any encounter during the measurement period; (2) Patient has a diagnoses bipolar disorder prior to any encounter during the measurement period.

**Exceptions:** (1) Patient refuses to participate; (2) Patient is in an urgent or emergent situation where time is of the essence and to delay treatment would jeopardize the patient's health status; (3) Situations where the patient's functional capacity or motivation to improve may impact the accuracy of results of standardized depression assessment tools. For example: certain court appointed cases or cases of delirium.

**Data Source:** Patient charts (paper or EMR).

**Collection Frequency:** Sample of 10 charts per month for 9 months entered online via REDCap link.

**Is the measure validated or endorsed?** Yes, based on NQF 0418.

**2. Measure Name:** Documentation of a follow-up plan for depressed adolescents and young adults **Definition of Measure:** Proportion of adolescents and young adults 12 through 25 years of age who screen positive for depression using an age appropriate valid tool at their health supervision visit and have a documented follow up plan for their depression.

**Type of Quality Measure:** Process measure.

**Improvement Target Value:** 80% of adolescents and young adults who screen positive for depression using an age appropriate valid tool at their health supervision visit will have a documented follow-up plan of care for their depression.

#### **Calculation:**

**Target Population:** All adolescents and young adults 12 through 25 years of age (up to  $26<sup>th</sup>$  birthday) who screen positive for depression using an age appropriate valid tool.

**Numerator:** Number of adolescents and young adults 12 through 25 years of age (up to 26th birthday) who screen positive for depression using an age appropriate valid tool and have a documented follow-up plan of care for their depression. **Denominator:** Number of adolescents and young adults 12 through 25 years of age (up to 26<sup>th</sup> birthday) who screen positive for depression using an age appropriate valid tool

**Exclusions:** (1) Patient has an active diagnosis of depression prior to any encounter during the measurement period; (2) Patient has a diagnoses bipolar disorder prior to any encounter during the measurement period.

**Exceptions:** (1) Patient refuses to participate; (2) Patient is in an urgent or emergent situation where time is of the essence and to delay treatment would jeopardize the patient's health status; (3) Situations where the patient's functional capacity or motivation to improve may impact the accuracy of results of standardized depression assessment tools. For example: certain court appointed cases or cases of delirium.

**Data Source:** Patient charts (paper or EMR) or immunization registry.

**Collection Frequency:** Sample of 10 charts per month for 9 months entered online via REDCap link.

**Is the measure validated or endorsed?** Yes, based on NQF 0418.

#### **3. Measure Name:** Impact on staff

**Definition of Measure:** Does the time and effort required to implement office systems interventions benefit staff in planning, scheduling, and conducting visits for adolescents who are due for health supervision visits.

**Type of Quality Measure:** Balancing measure.

**Improvement Target Value:** N/A.

**Calculation:** Likert scale score will be calculated from survey of participating practitioners at the endpoint of the project.

**Exclusions:** N/A.

**Data Source:** Practitioners, staff by survey.

**Collection Frequency:** Survey to be conducted at the endpoint of the intervention.

**Is the measure validated or endorsed?** No. We will not be using a validated survey instrument to measure satisfaction.

## <span id="page-27-0"></span>**Appendix III: REDCap Return Code Tracking Log**

Each time you enter data into REDCap, you will be given a unique return code that will allow you to save an incomplete record and return later to complete **OR** to return to a completed record to change your response.

Please use the log below to track the return codes for each data entry tool so that you do not need to re-do data entry.

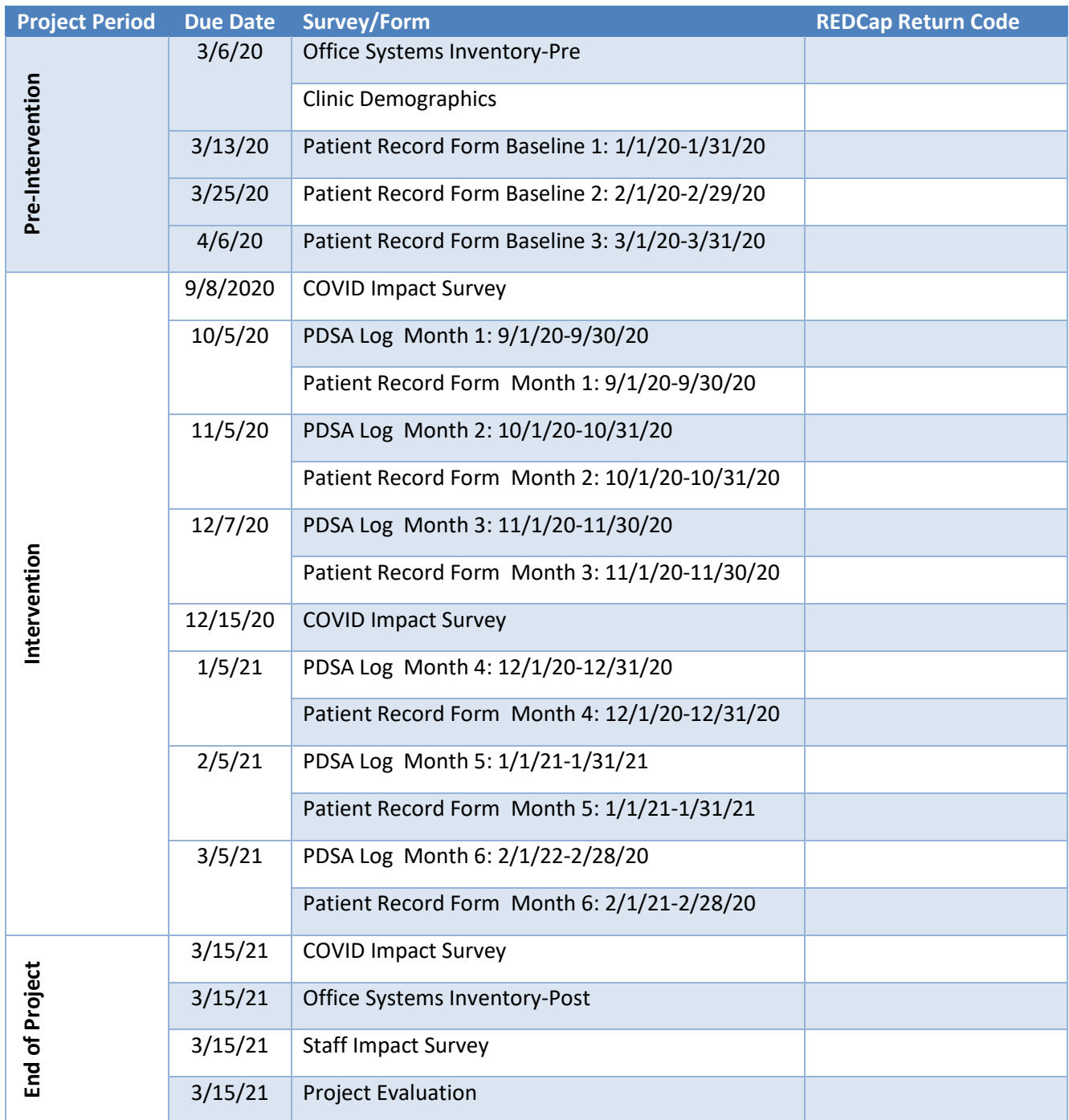

<span id="page-28-0"></span>**Appendix IV: Office Systems Inventory and Clinic Demographics**

## **Office Systems Inventory**

For the purpose of this inventory, "patient" specifically refers to adolescents and young adults (ages 12-25).

Use the following rating system to evaluate your practice:

1=We do this well; Substantial improvement is not currently needed.

2 =We do this to some extent; Improvement is needed.

 $3$  = We do not do this well; Significant practice change is needed.

Practice: [participating\_prac\_arm\_1][practice\_name]

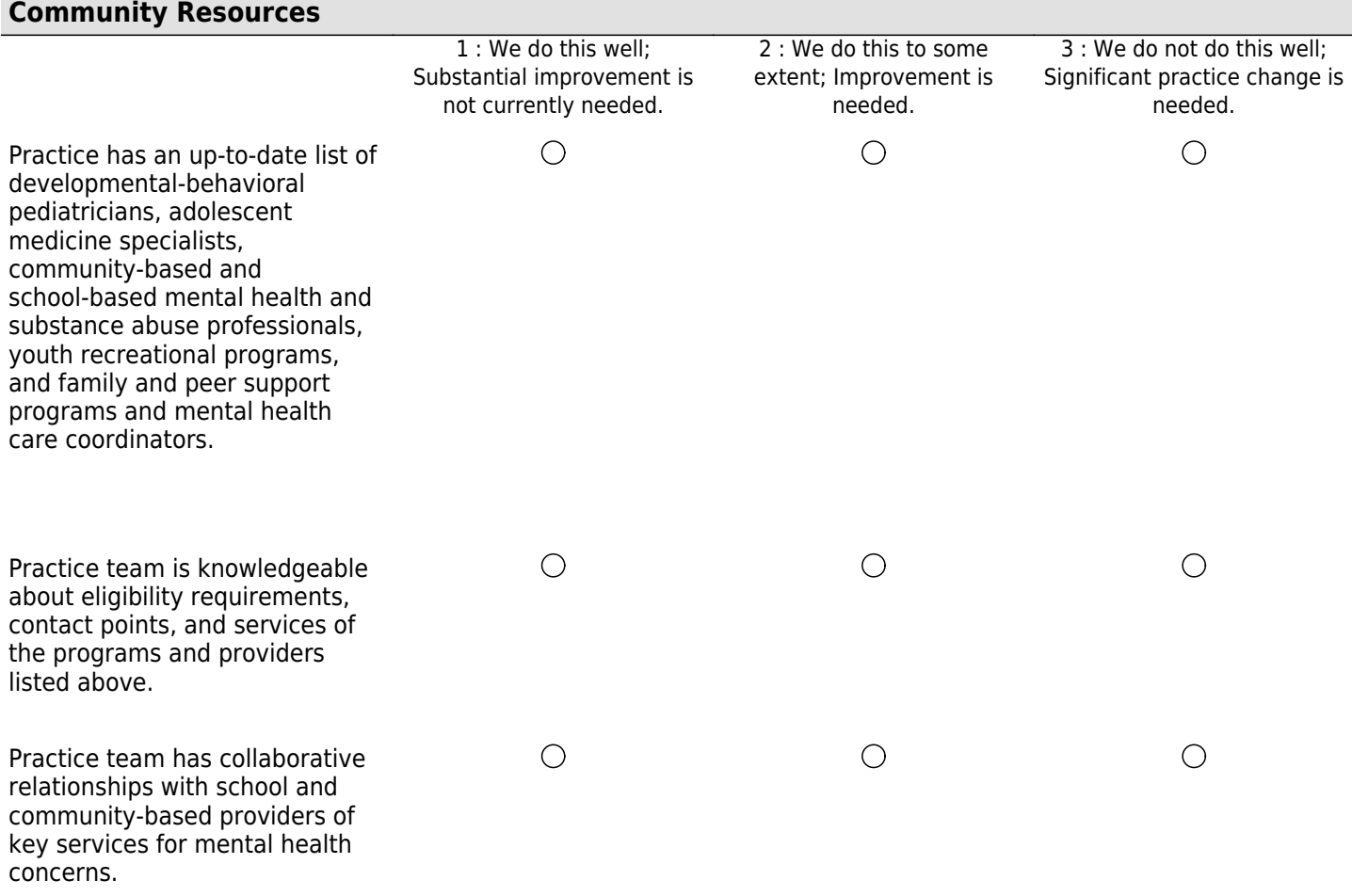

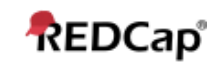

including screening.

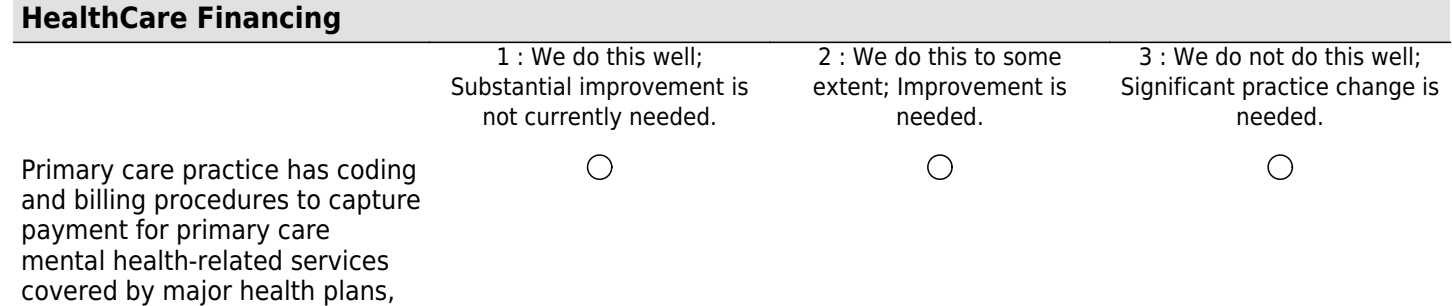

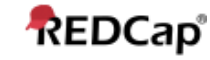

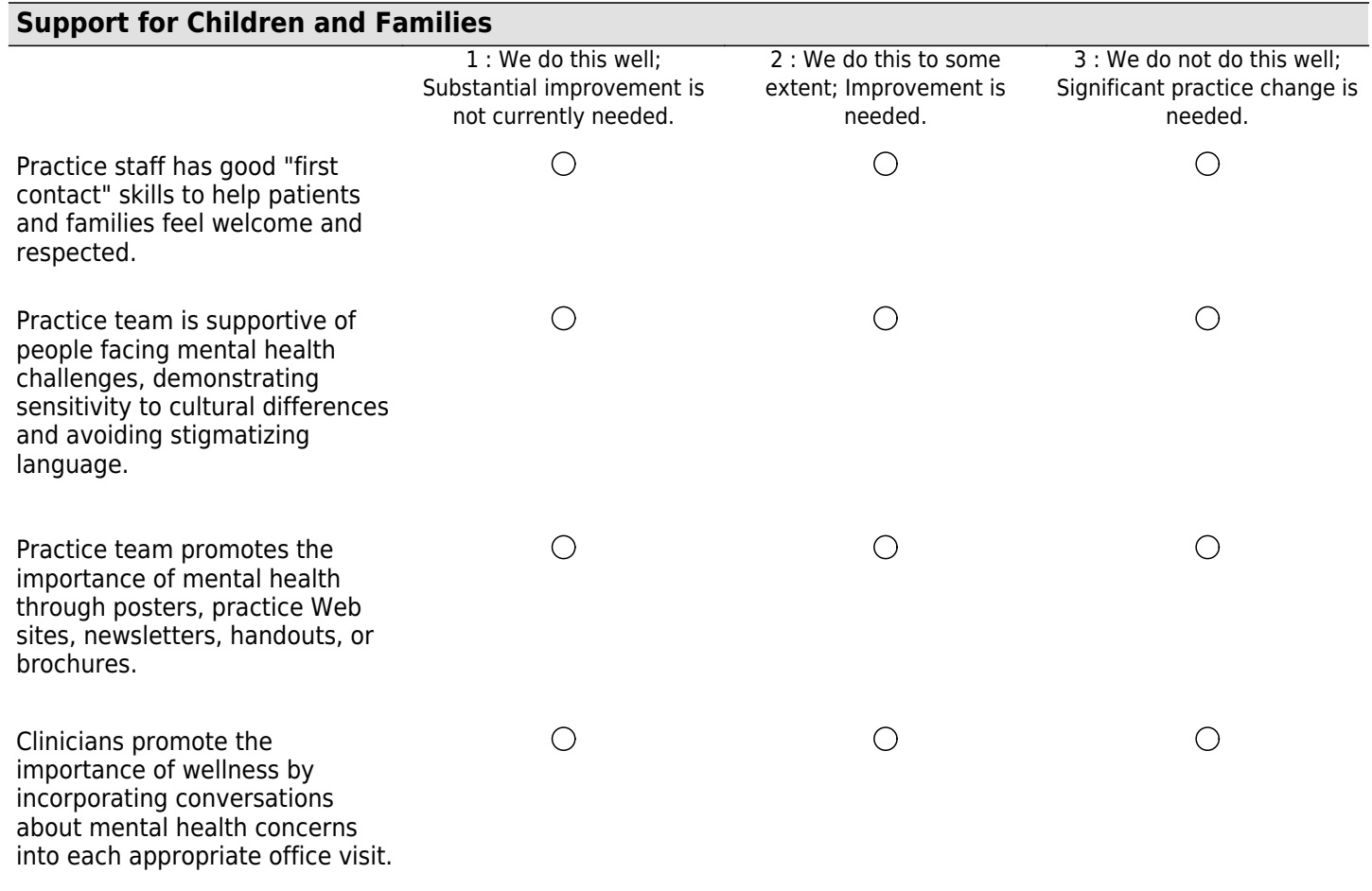

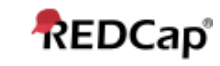

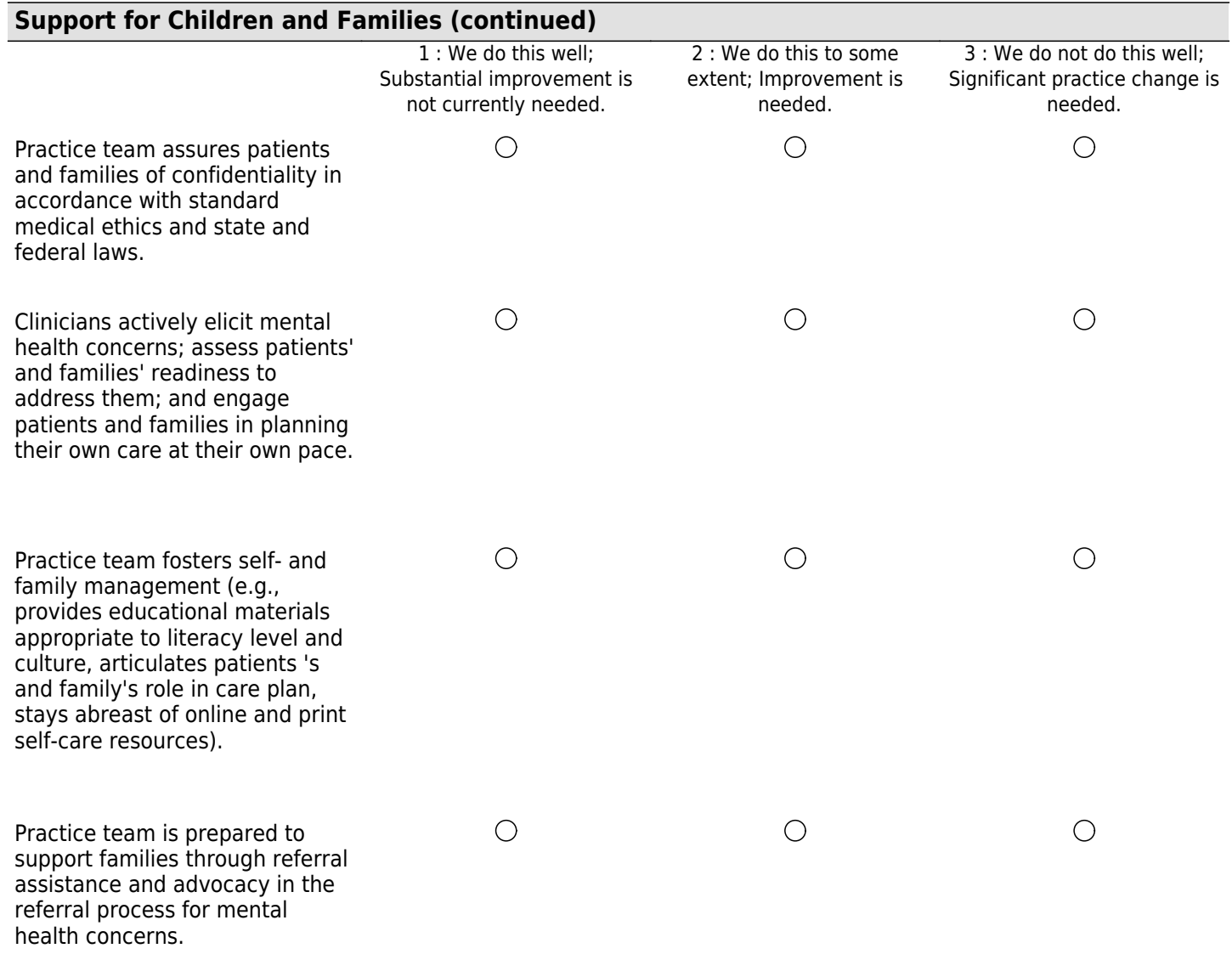

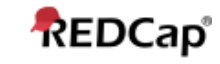

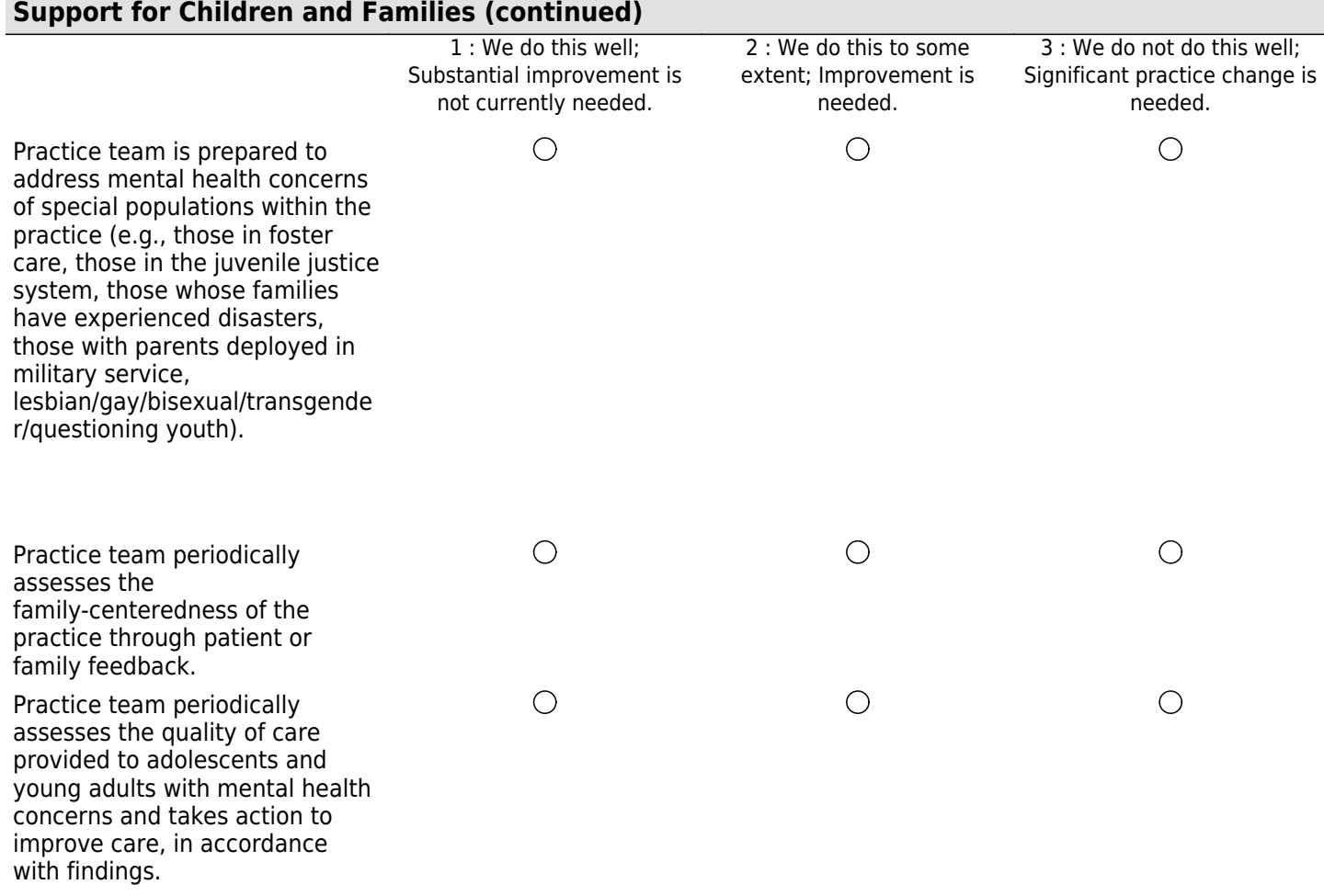

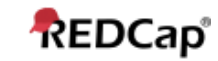

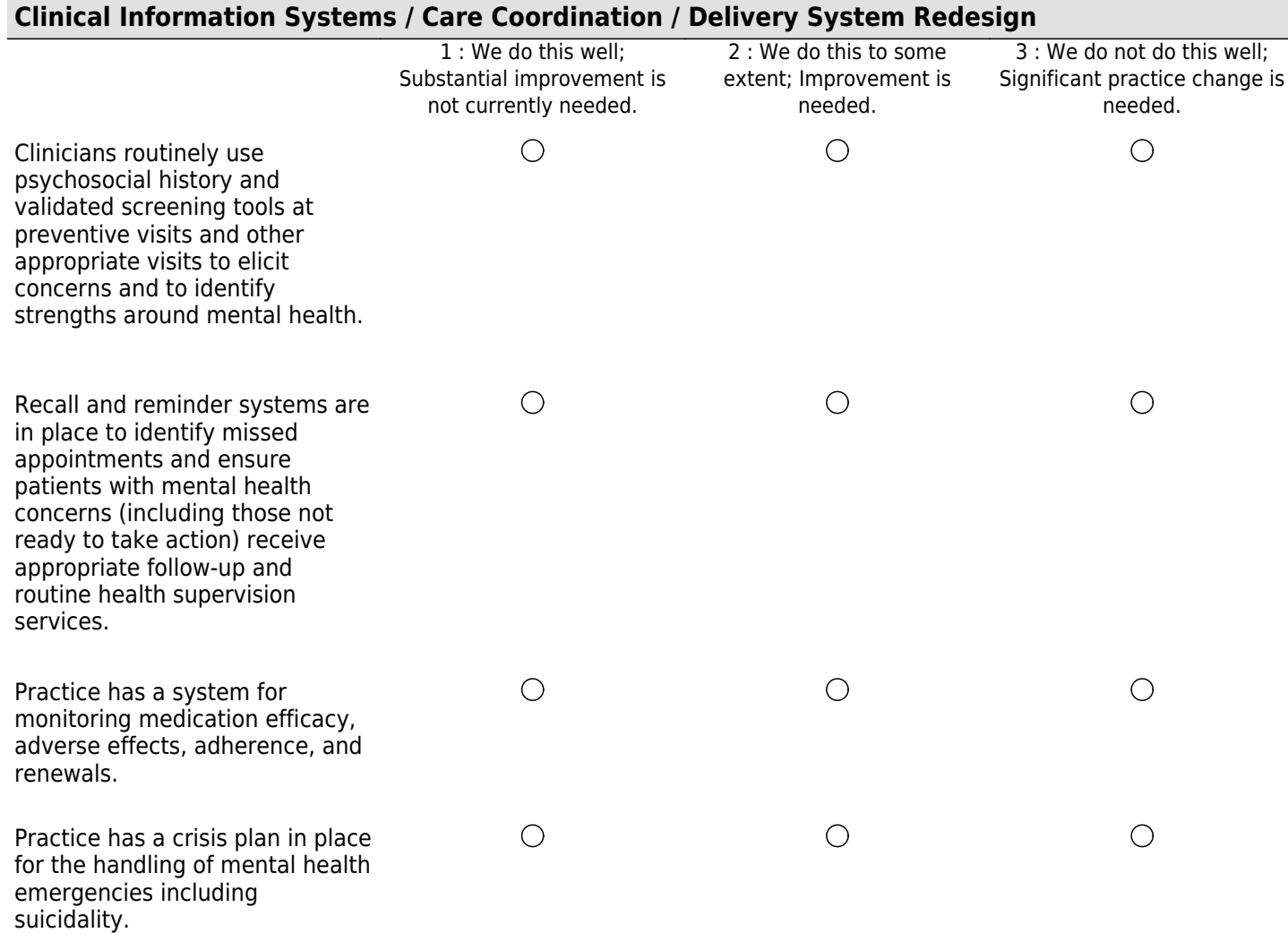

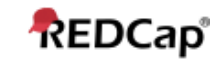

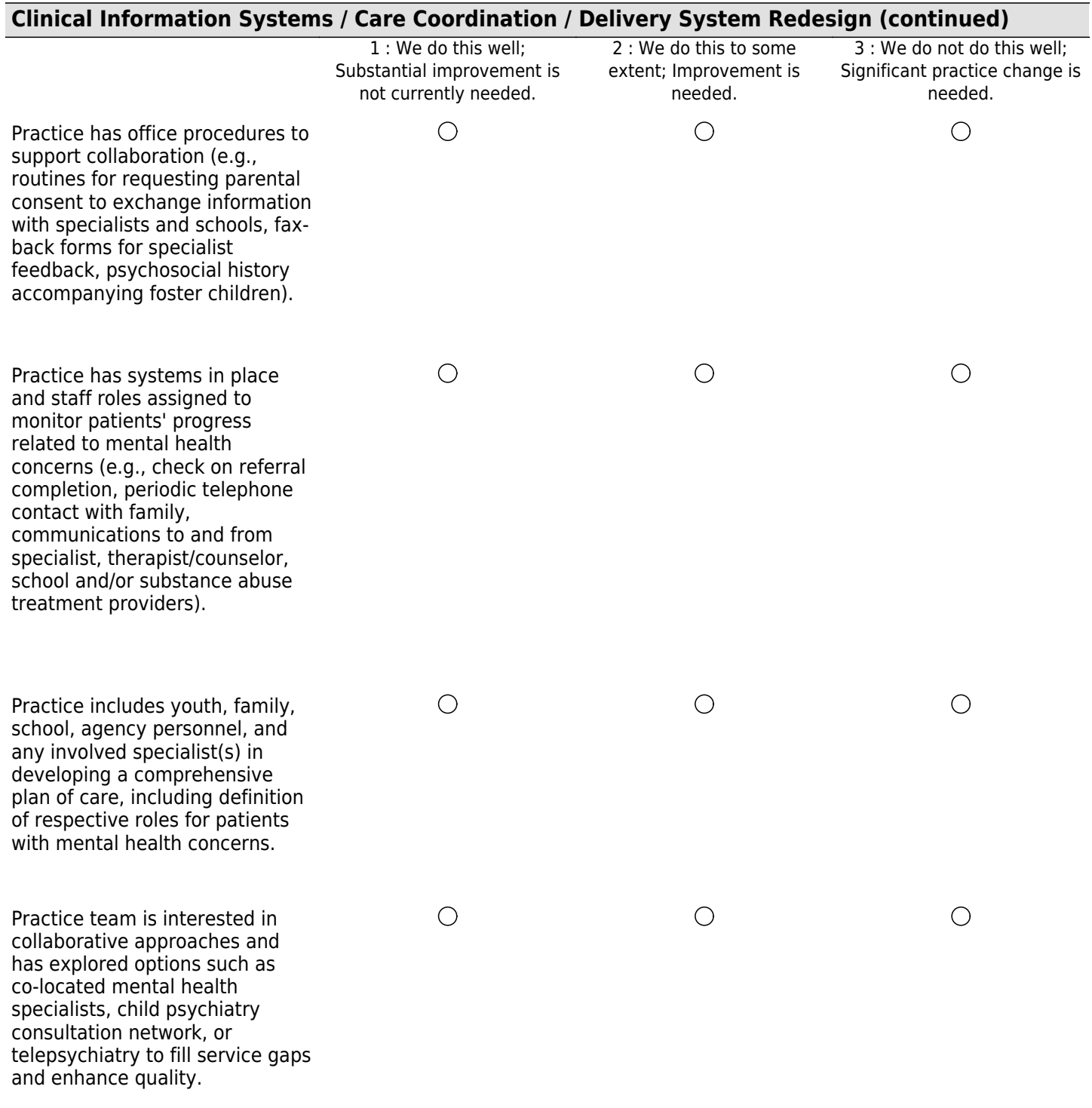

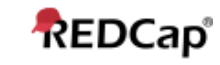

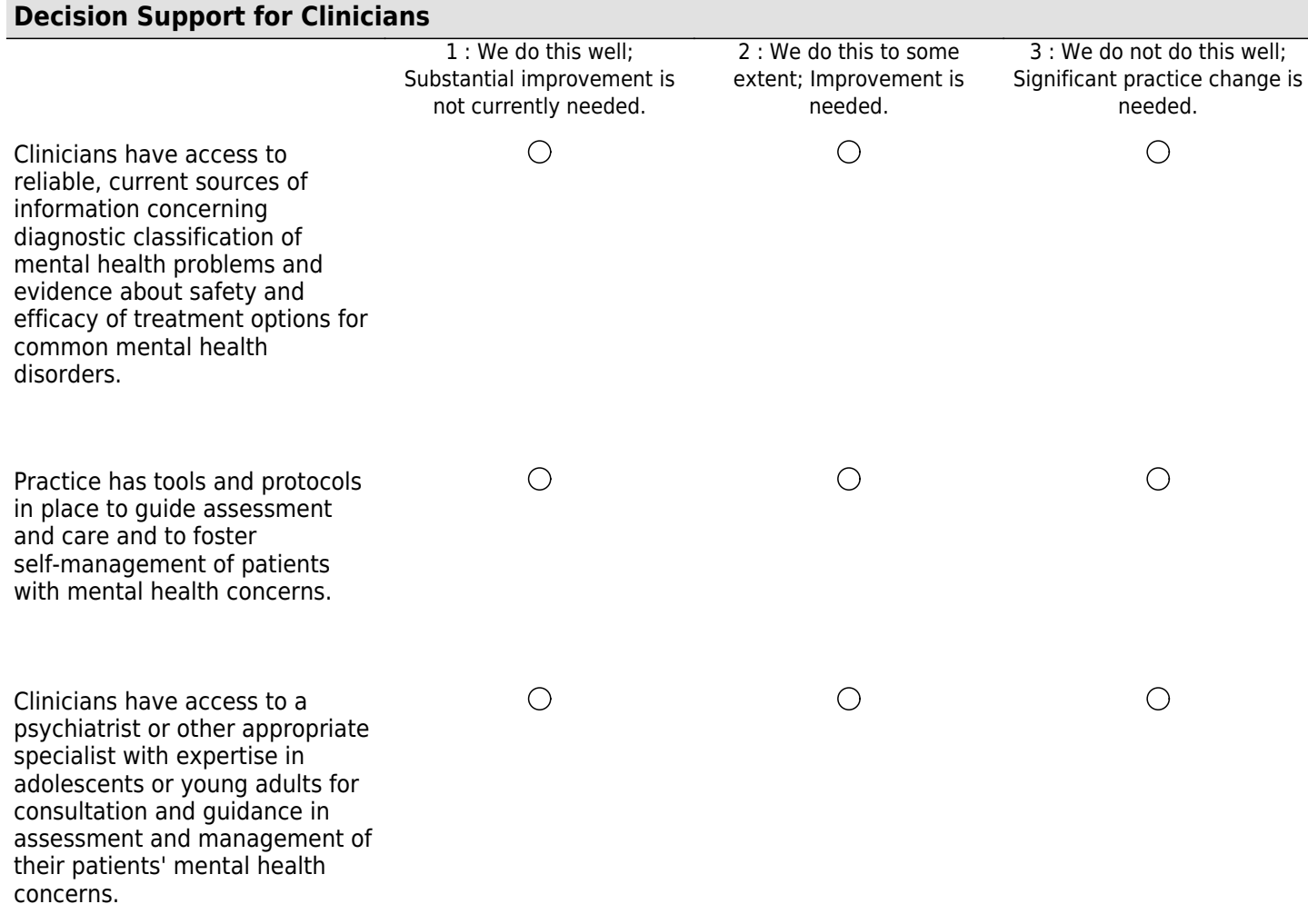

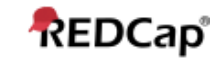

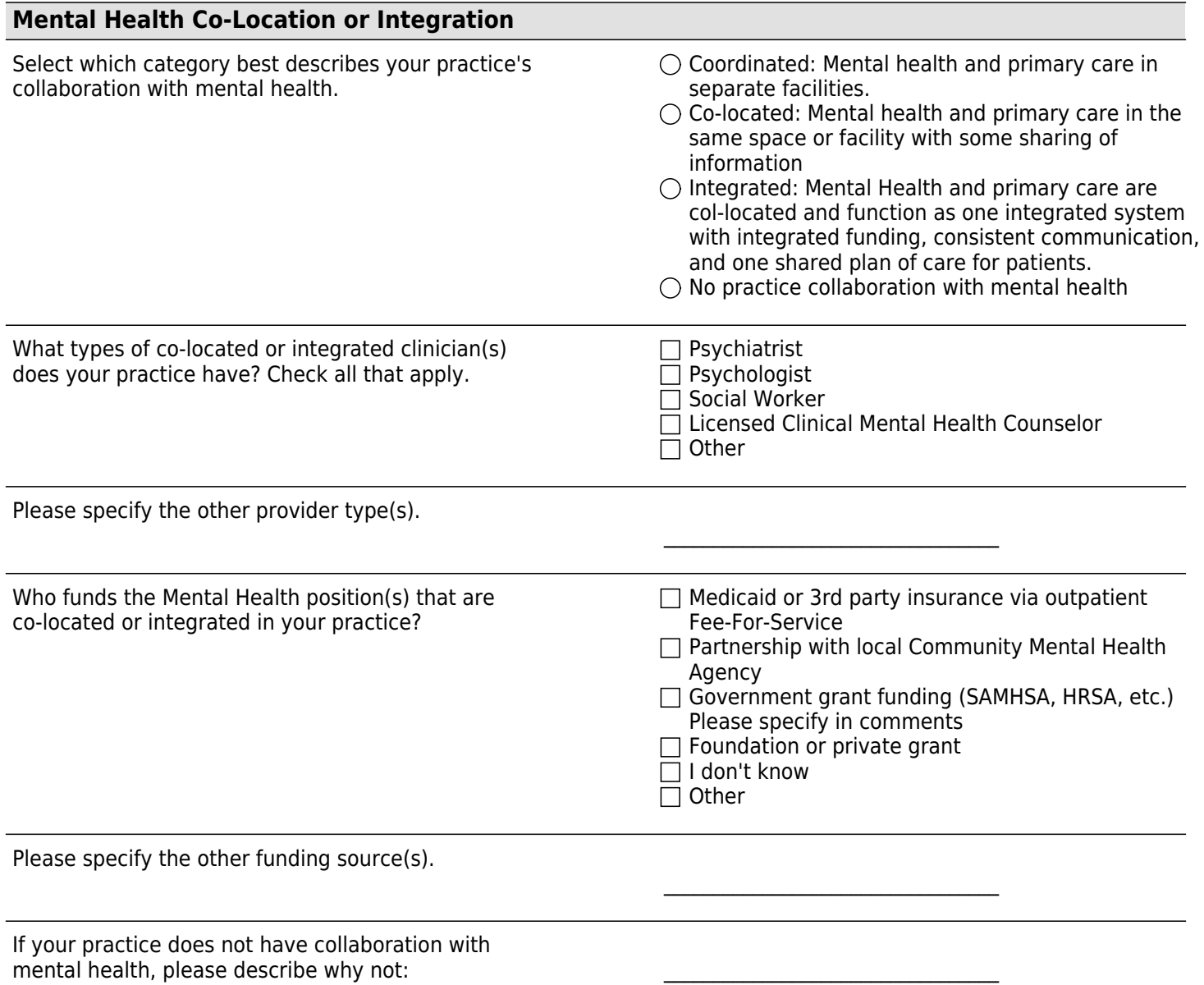

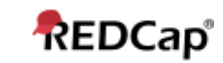

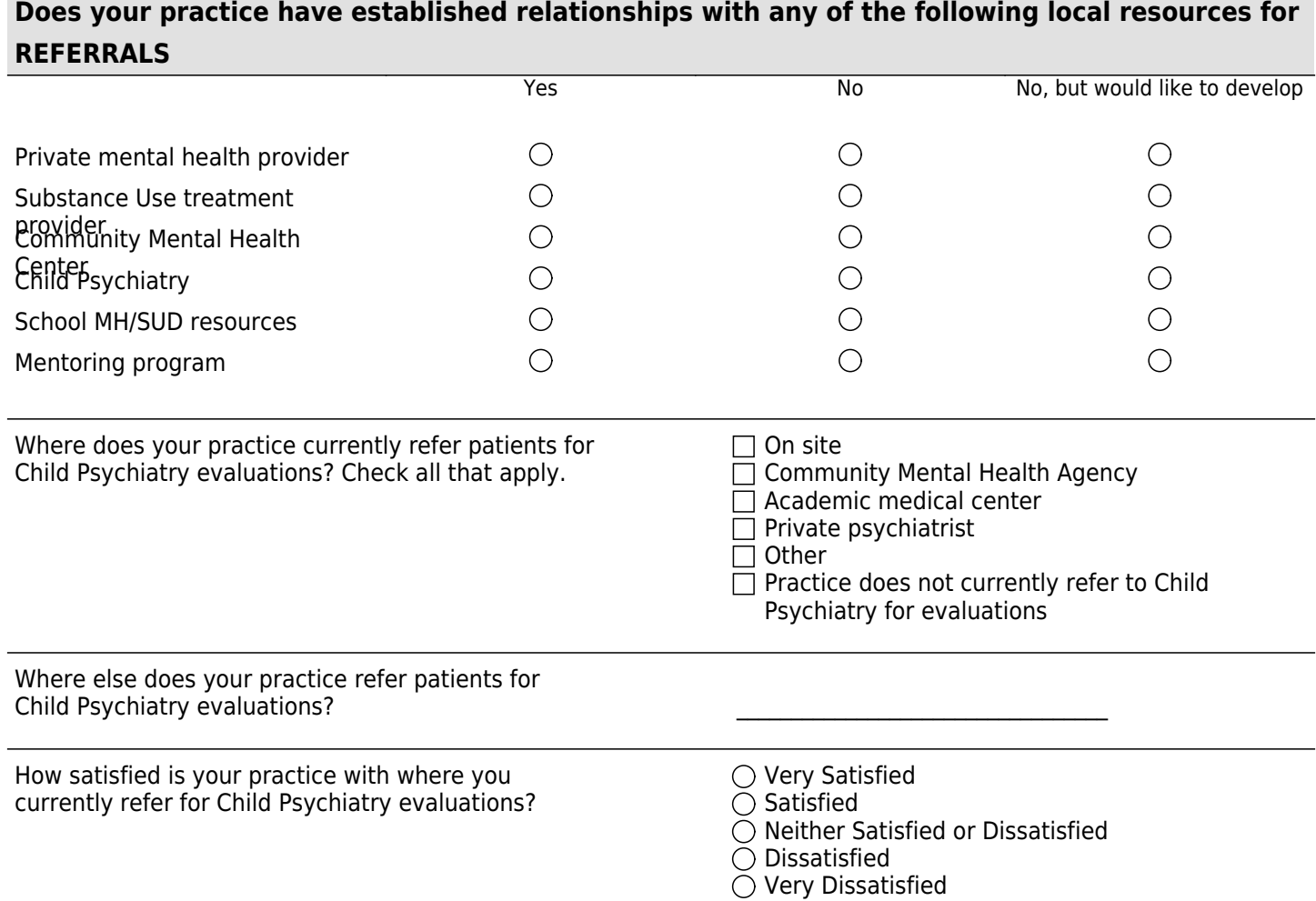

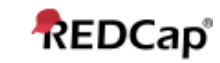

## **Does your practice have established relationships with any of the following for CASE CONSULTATION?**

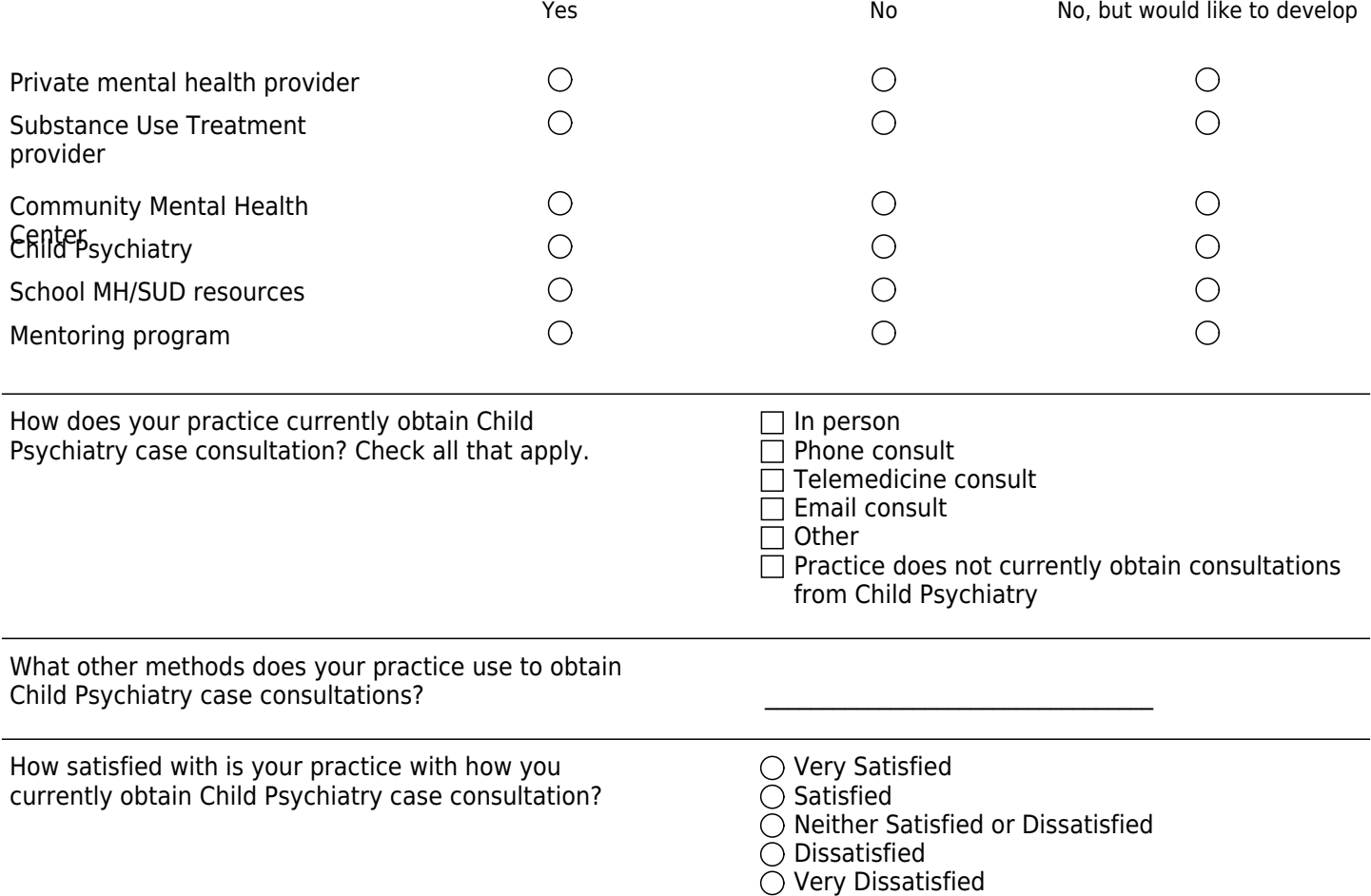

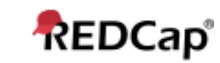

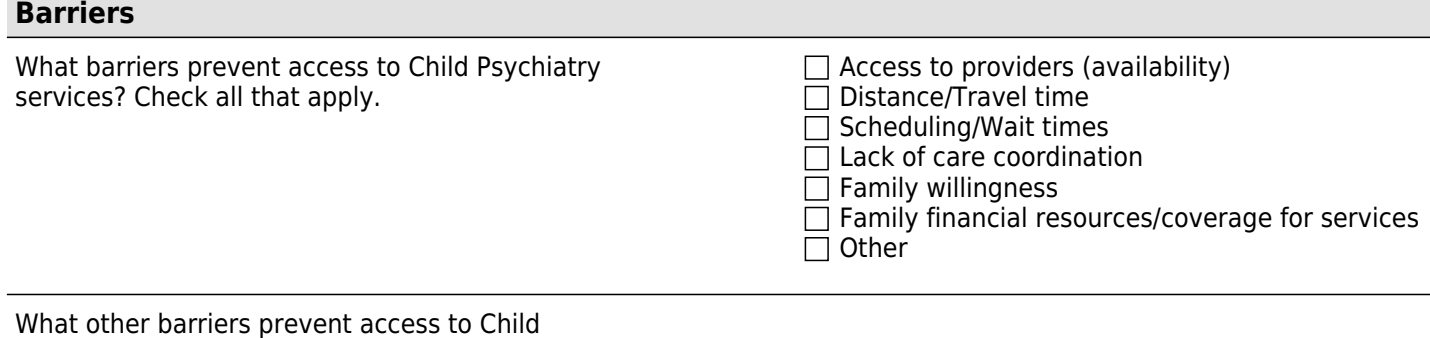

Psychiatry services? \_\_\_\_\_\_\_\_\_\_\_\_\_\_\_\_\_\_\_\_\_\_\_\_\_\_\_\_\_\_\_\_\_\_

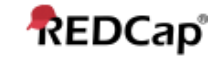

#### **Recommendations and Comments**

Do you have recommendations for improvements related to adolescent mental health referrals or resources?

Do you have any other comments about your office systems as the relate to supporting the mental health needs of adolescents and young adults?

# **Clinic Demographics**

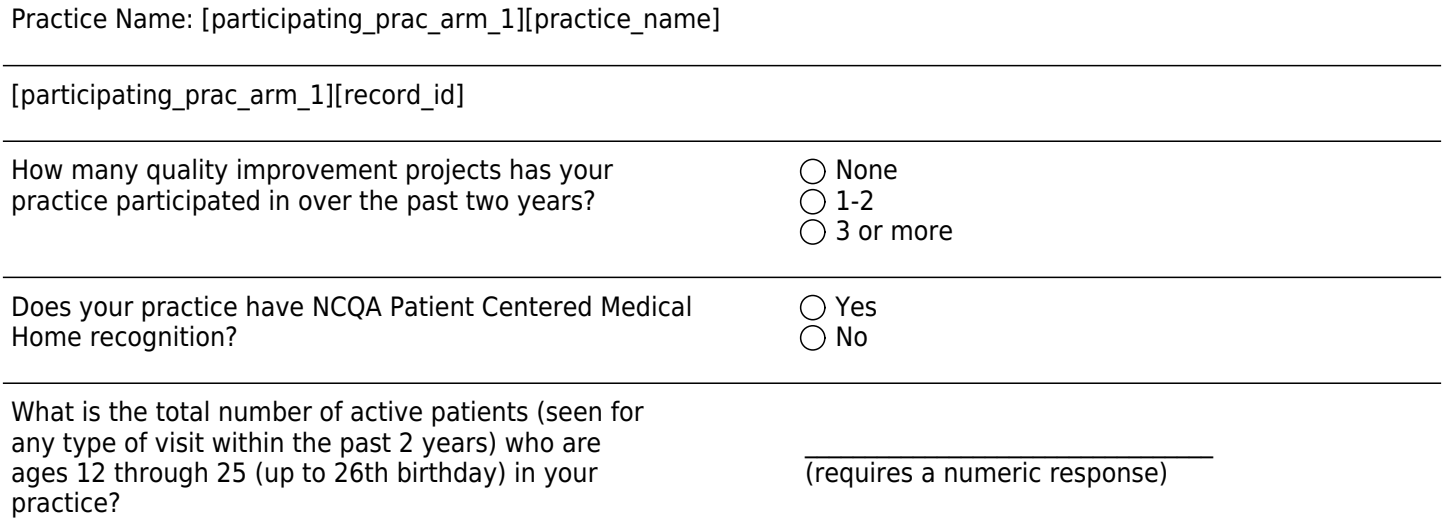

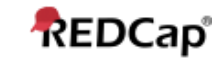

#### **Patient Panel Race/Ethnicity**

The following questions about your patient panel refer to your entire patient panel.

When answering these questions, please consider all of your patient panel, regardless of age or inclusion in this quality improvement project.

Please enter the percentage of patients in your entire patient panel who identify in each of the following racial/ethnic categories.

Please enter a whole number between 0 and 100 for each racial/ethnic category.

Note that the sum of your entries for each category should be 100.

#### American Indian or Alaska Native

\_\_\_\_\_\_\_\_\_\_\_\_\_\_\_\_\_\_\_\_\_\_\_\_\_\_\_\_\_\_\_\_\_\_ (If you have no patients that identify in this category, please enter 0. )

(If you have no patients that identify in this

(If you have no patients that identify in this

\_\_\_\_\_\_\_\_\_\_\_\_\_\_\_\_\_\_\_\_\_\_\_\_\_\_\_\_\_\_\_\_\_\_

\_\_\_\_\_\_\_\_\_\_\_\_\_\_\_\_\_\_\_\_\_\_\_\_\_\_\_\_\_\_\_\_\_\_

\_\_\_\_\_\_\_\_\_\_\_\_\_\_\_\_\_\_\_\_\_\_\_\_\_\_\_\_\_\_\_\_\_\_

category, please enter 0. )

category, please enter 0. )

Asian

Black or African American

Hispanic or Latino

Native Hawaiian or Other Pacific Islander

(If you have no patients that identify in this category, please enter 0. )

White

(If you have no patients that identify in this category, please enter 0. )

**Other** 

(If you have no patients that identify in this category, please enter 0. )

\_\_\_\_\_\_\_\_\_\_\_\_\_\_\_\_\_\_\_\_\_\_\_\_\_\_\_\_\_\_\_\_\_\_

Total Racial/Ethnic Composition of Practice:

\_\_\_\_\_\_\_\_\_\_\_\_\_\_\_\_\_\_\_\_\_\_\_\_\_\_\_\_\_\_\_\_\_\_ (If this total is not 100, please review and adjust responses above. )

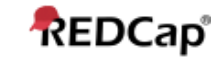

#### **Patient Panel Insurance Coverage**

The following questions about your patient panel refer to your entire patient panel.

When answering these questions, please consider all of your patient panel, regardless of age or inclusion in this quality improvement project.

Please enter the percentage of patients in your entire patient panel who are covered by the following insurance sources.For patients who are covered by more than one type of insuance, please categorize them by their primary insurance. Please enter a whole number between 0 and 100 for each insurance source.

Note that the sum of your entries for each category should be 100.

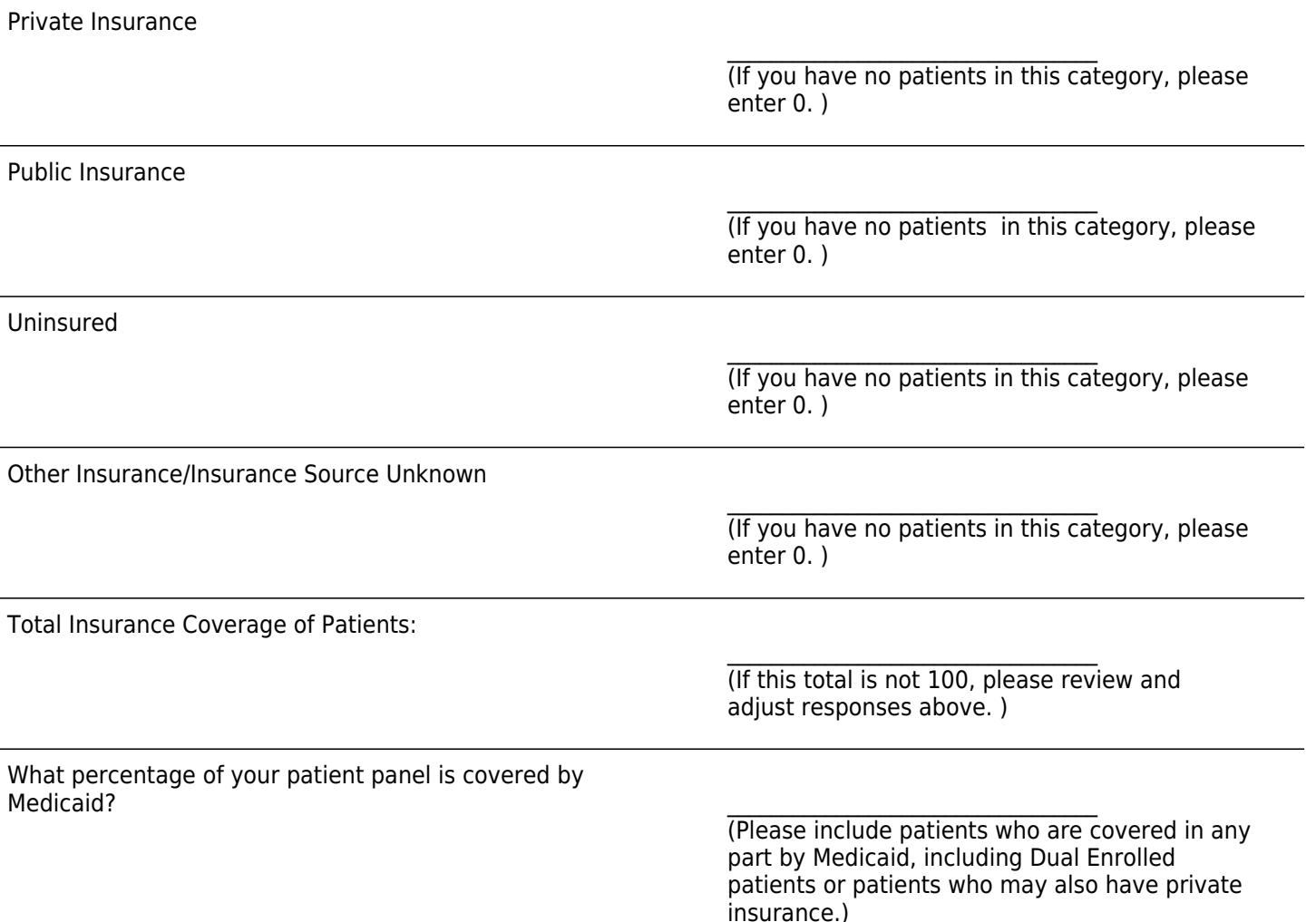

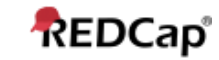

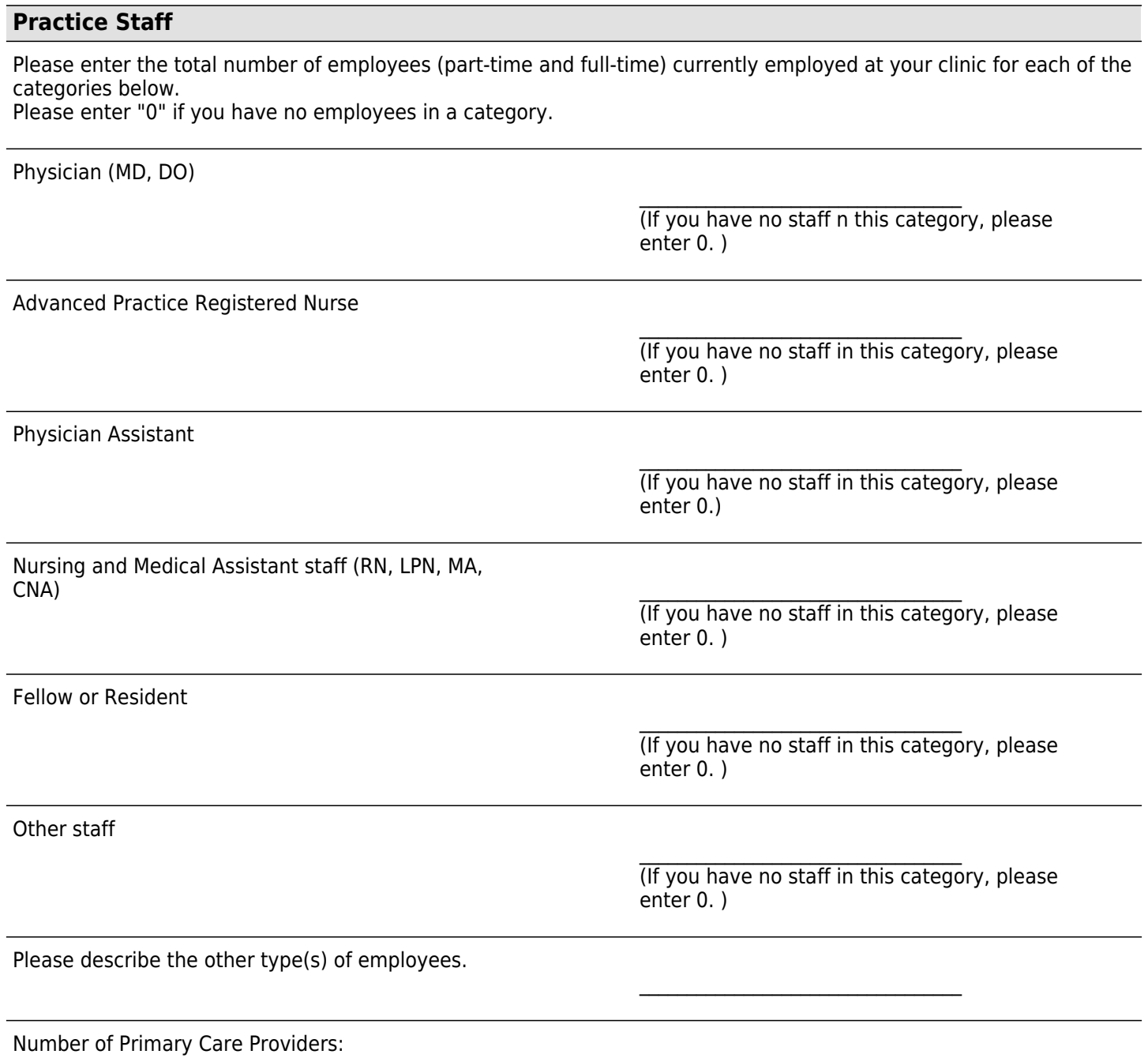

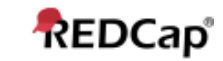

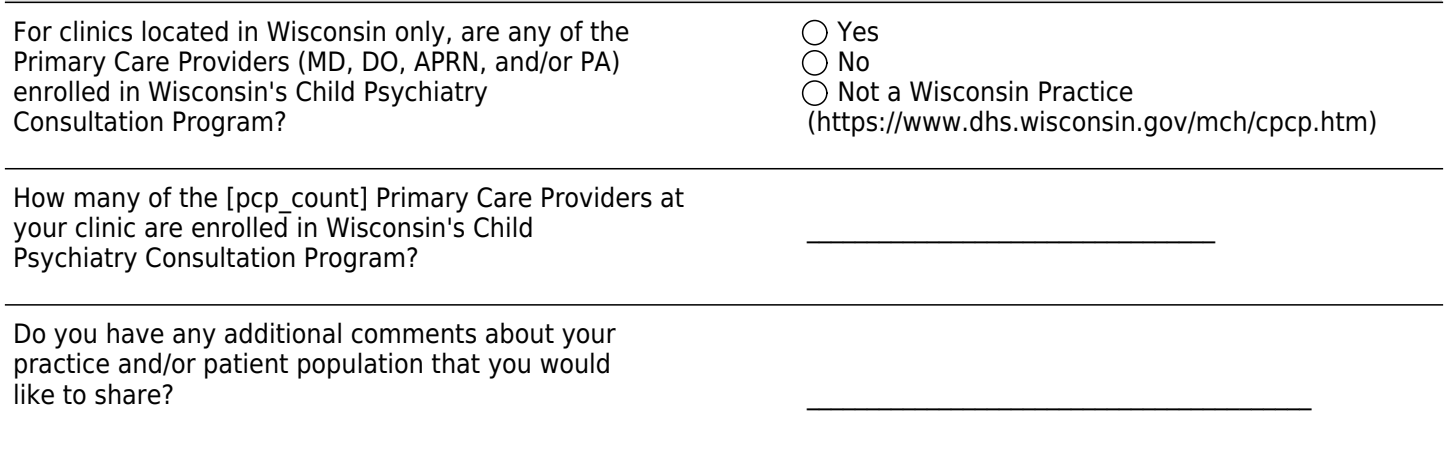

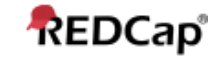

## <span id="page-47-0"></span>**Appendix V: COVID Impact Survey**

30

#### Confidential

## **Practice Impacts of the COVID-19 Pandemic**

COVID-19 is presenting primary care practices with unprecedented challenges.

This survey has been created to gather more information about the impact of COVID-19 on your practice and care delivery to adolescents and young adults (AYA).

Some items have been adapted from The Larry Green Center/Primary Care Collaborative COVID-19 National Survey and the VON SONPM COVID-19 Impact Audit.

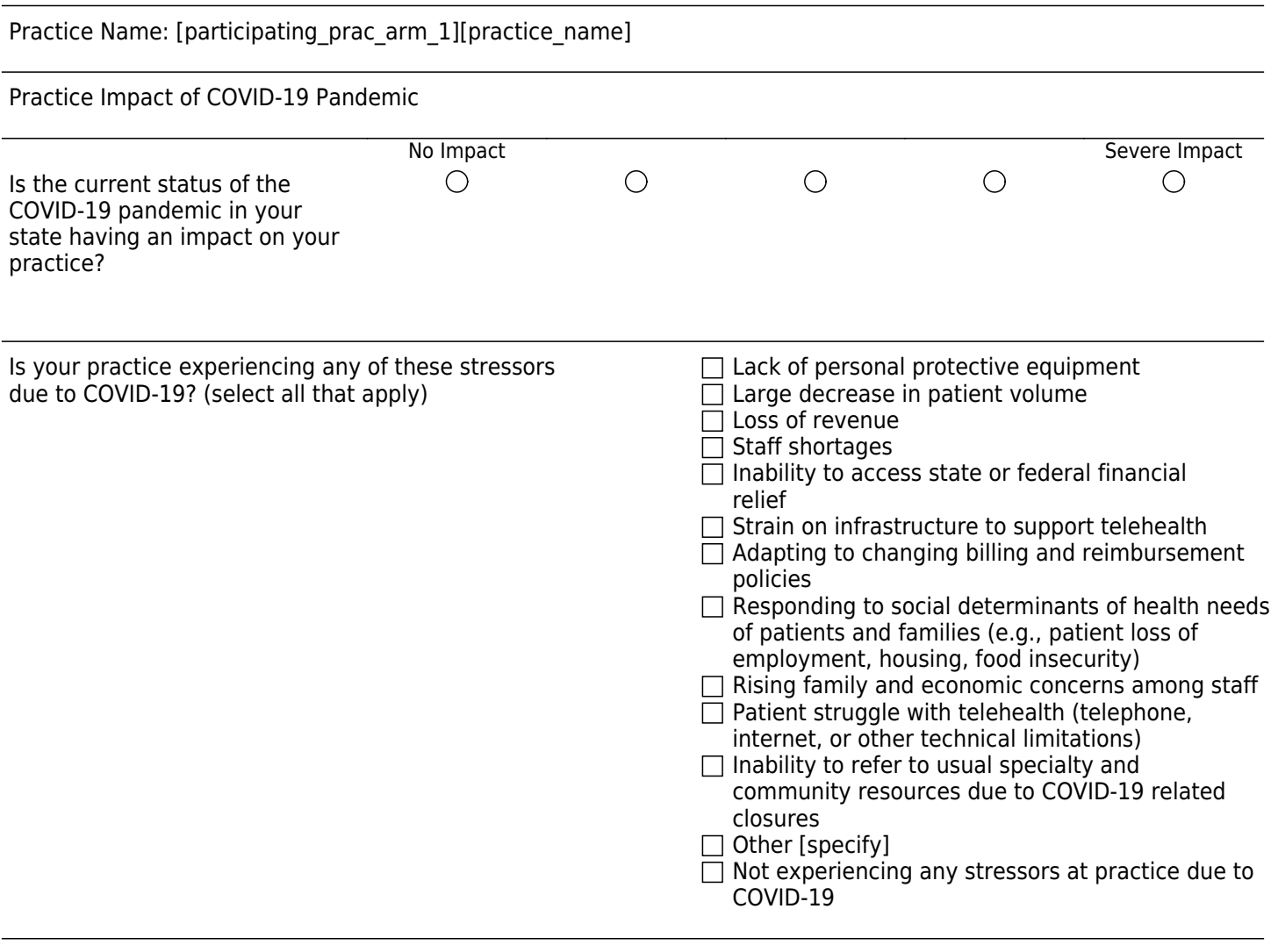

Please tell us about other stressors related to COVID-19 that are impacting your practice at this time.  $\blacksquare$ 

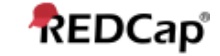

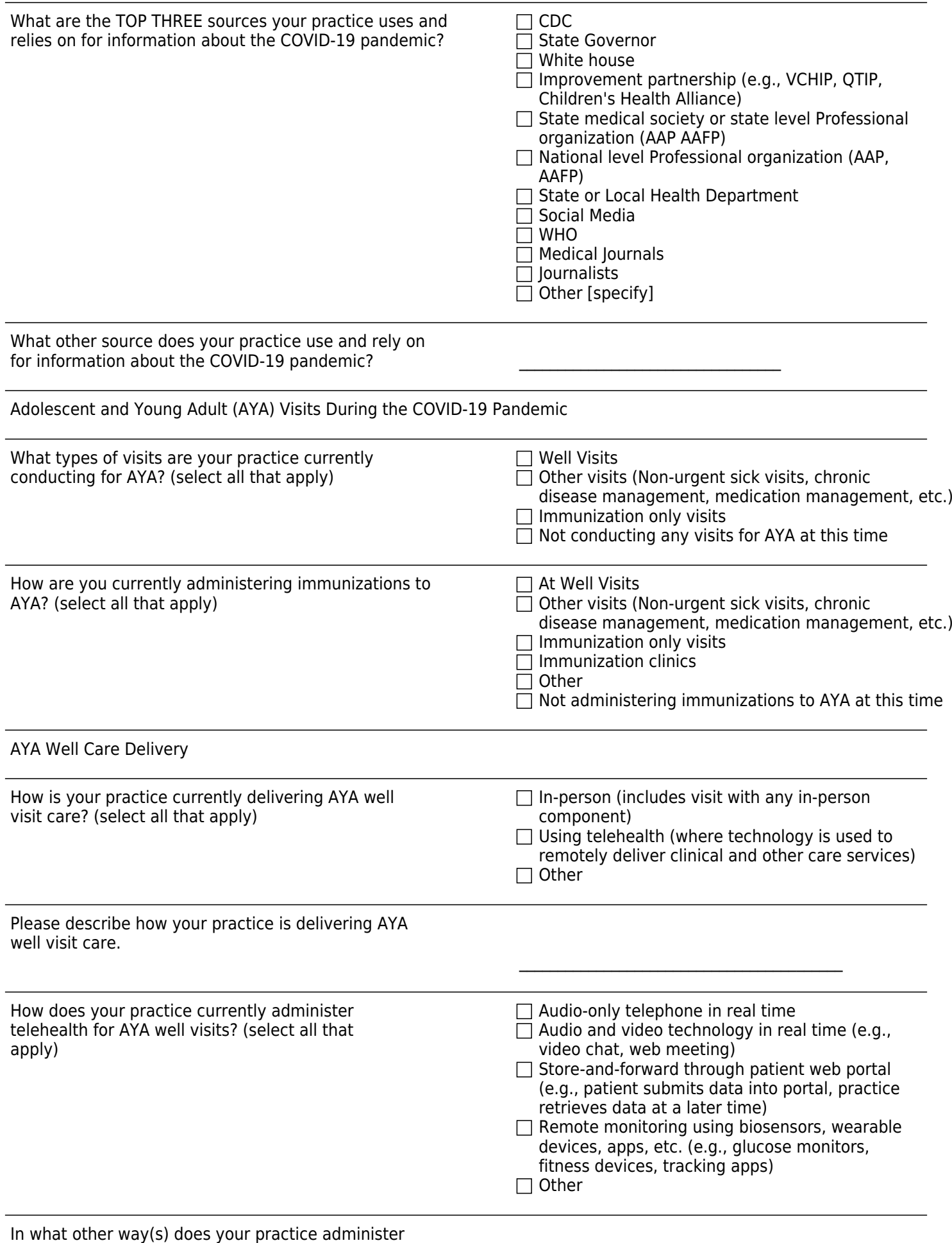

telehealth for AYA well visits? \_\_\_\_\_\_\_\_\_\_\_\_\_\_\_\_\_\_\_\_\_\_\_\_\_\_\_\_\_\_\_\_\_\_

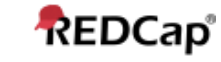

Is your practice currently being paid for AYA well  $\Box$  Yes, by Medicaid visits conducted all or in part via telehealth?  $\Box$  Yes, by Private Insurers (select all that apply)  $\Box$  No (select all that apply)

 $\Box$  Prefer not to answer

In addition to depression screening, national guidelines include the following components to well care. Please check the components you are currently conducting routinely at AYA health supervision visits. (Please note that this list includes some, but not all, of the recommended components)

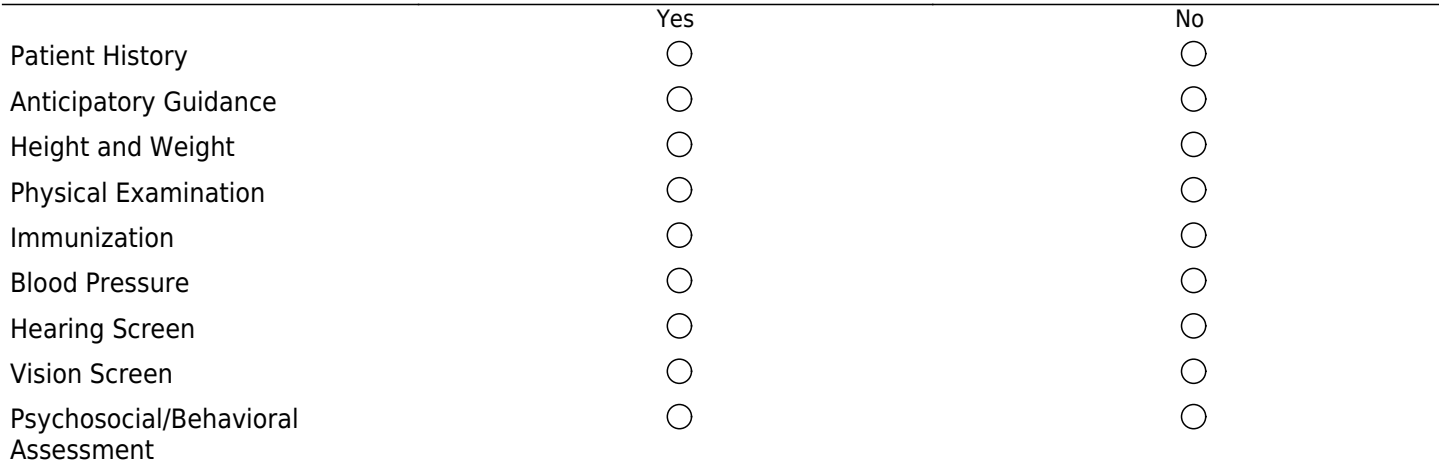

Are there additional thoughts/comments about the impact of COVID-19 on [participating\_prac\_arm\_1][practice\_name] you would like to share?

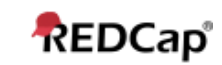

## <span id="page-51-0"></span>**Appendix VI: Staff Impact Survey**

#### Confidential

## **Staff Impact Survey**

Please rate how strongly you agree or disagree with the following statements.

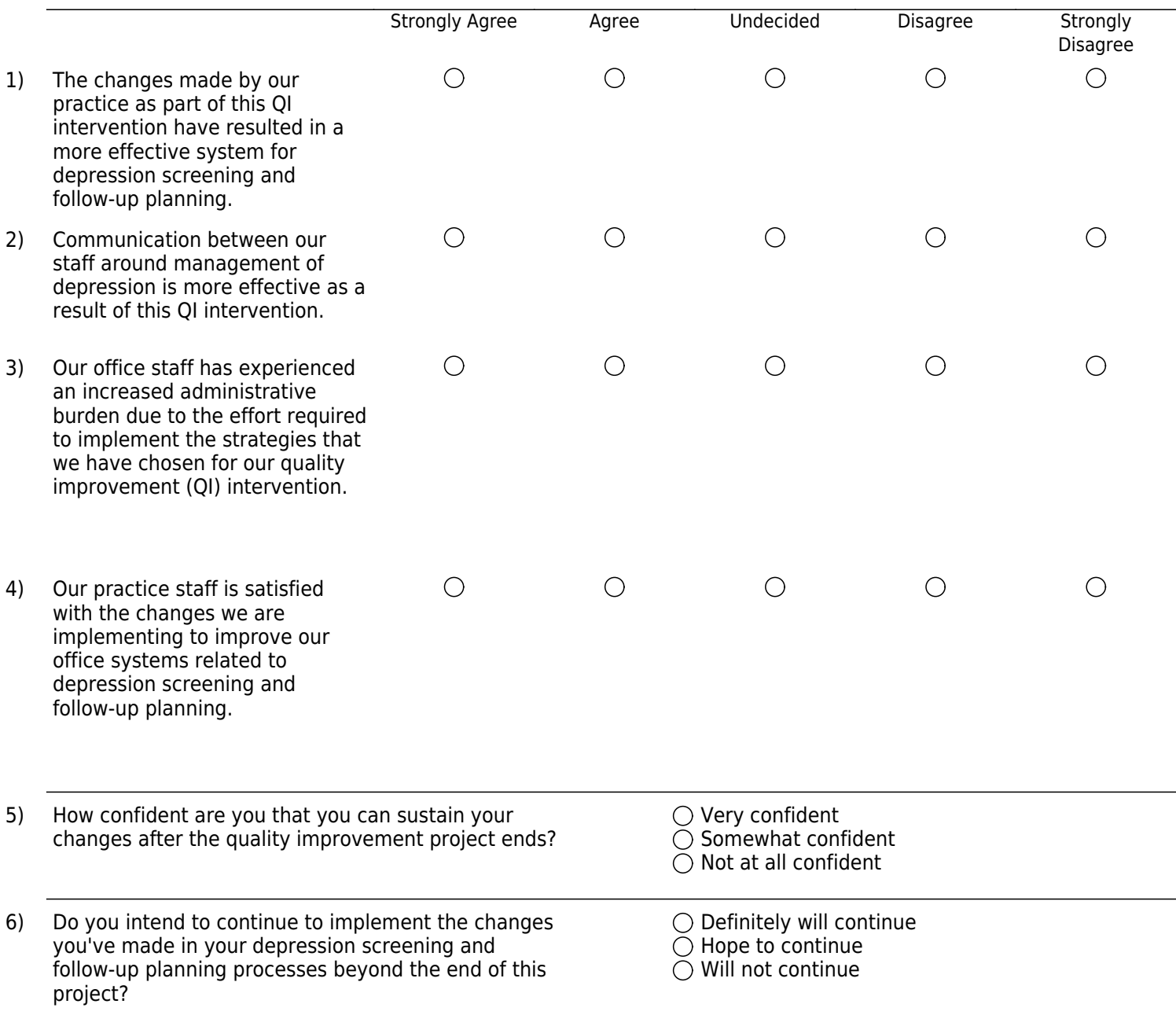

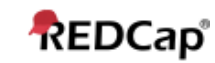

<span id="page-53-0"></span>**Appendix VII: PDSA Log**

Confidential

## **PDSA**

Please fill our the PDSA Activity Collection Form for

[event-label]

At the heart of the Model for Improvement is the Plan-Do-Study-Act cycle, which allows for rapid, effective testing of change: planning the change, trying it, observing the results, and acting on what you learned.

Use these questions to record the successes and barriers you encounter, examine the progress you are making through the strategy you selected, and make changes that will lead to maximal improvement of your rates.

Practice Name: [participating\_prac\_arm\_1][practice\_name]

[event-label]

[participating\_prac\_arm1][record\_id]

#### **Plan**

What is your aim for this PDSA cycle?

Describe your plan for testing this change (Who? What? When? Where?)

#### **Do**

When did you start the PDSA cycle?

Briefly describe what happened. What data did you collect? What observations did you make?

#### **Study**

Summarize what you learned from doing your Plan. How did your results compare to what you though would happen. \_\_\_\_\_\_\_\_\_\_\_\_\_\_\_\_\_\_\_\_\_\_\_\_\_\_\_\_\_\_\_\_\_\_\_\_\_\_\_\_\_\_

#### **Act**

Based on what you learned from the text, do you plan  $\bigcirc$  Adopt (keep exactly as it is) to adopt, adapt or abandon the intervention you  $\bigcirc$  Adapt (keep, but modify) tested this month?  $\bigcirc$  Abandon (stop doing)

Why are you motivated to adopt this intervention?

In what ways are you thinking about adapting the intervention?

\_\_\_\_\_\_\_\_\_\_\_\_\_\_\_\_\_\_\_\_\_\_\_\_\_\_\_\_\_\_\_\_\_\_

\_\_\_\_\_\_\_\_\_\_\_\_\_\_\_\_\_\_\_\_\_\_\_\_\_\_\_\_\_\_\_\_\_\_

\_\_\_\_\_\_\_\_\_\_\_\_\_\_\_\_\_\_\_\_\_\_\_\_\_\_\_\_\_\_\_\_\_\_

\_\_\_\_\_\_\_\_\_\_\_\_\_\_\_\_\_\_\_\_\_\_\_\_\_\_\_\_\_\_\_\_\_\_\_\_\_\_\_\_\_\_

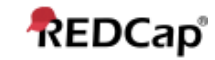

\_\_\_\_\_\_\_\_\_\_\_\_\_\_\_\_\_\_\_\_\_\_\_\_\_\_\_\_\_\_\_\_\_\_

\_\_\_\_\_\_\_\_\_\_\_\_\_\_\_\_\_\_\_\_\_\_\_\_\_\_\_\_\_\_\_\_\_\_\_\_\_\_\_\_\_\_

Why are you motivated to abandon this intervention?

Do you have any additional comments or insights you would like to share about this PDSA cycle?

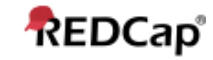

## <span id="page-56-0"></span>**Appendix VIII: Patient Record Form for Monthly Chart Review**

Note: The Patient Record Form used at Baseline differs slightly from the form used for the Intervention Months 1-6. The form used in Months 1-6 includes:

- The specification of visit type
- The specification of visit modality
- The division of the list of validated tools into two separate items.

## **Patient Record Form - Implementation Phase**

This form is to be used to report data collected on patient depression assessment and screening for patients 12-25 years old during

[event-label]

For up to 10 patients seen during this collection period, you will report on patient demographics (age, sex), whether the patient was assessed and/or screened for depression, whether the patient was positive for depression, and the depression follow-up plans of care for the patient (if applicable).

It is important that the charts selected adhere to the sampling strategy outlined in the Data Handbook. Be sure to generate a list of all eligible patients when following the selection strategy.

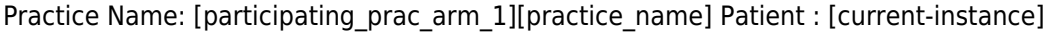

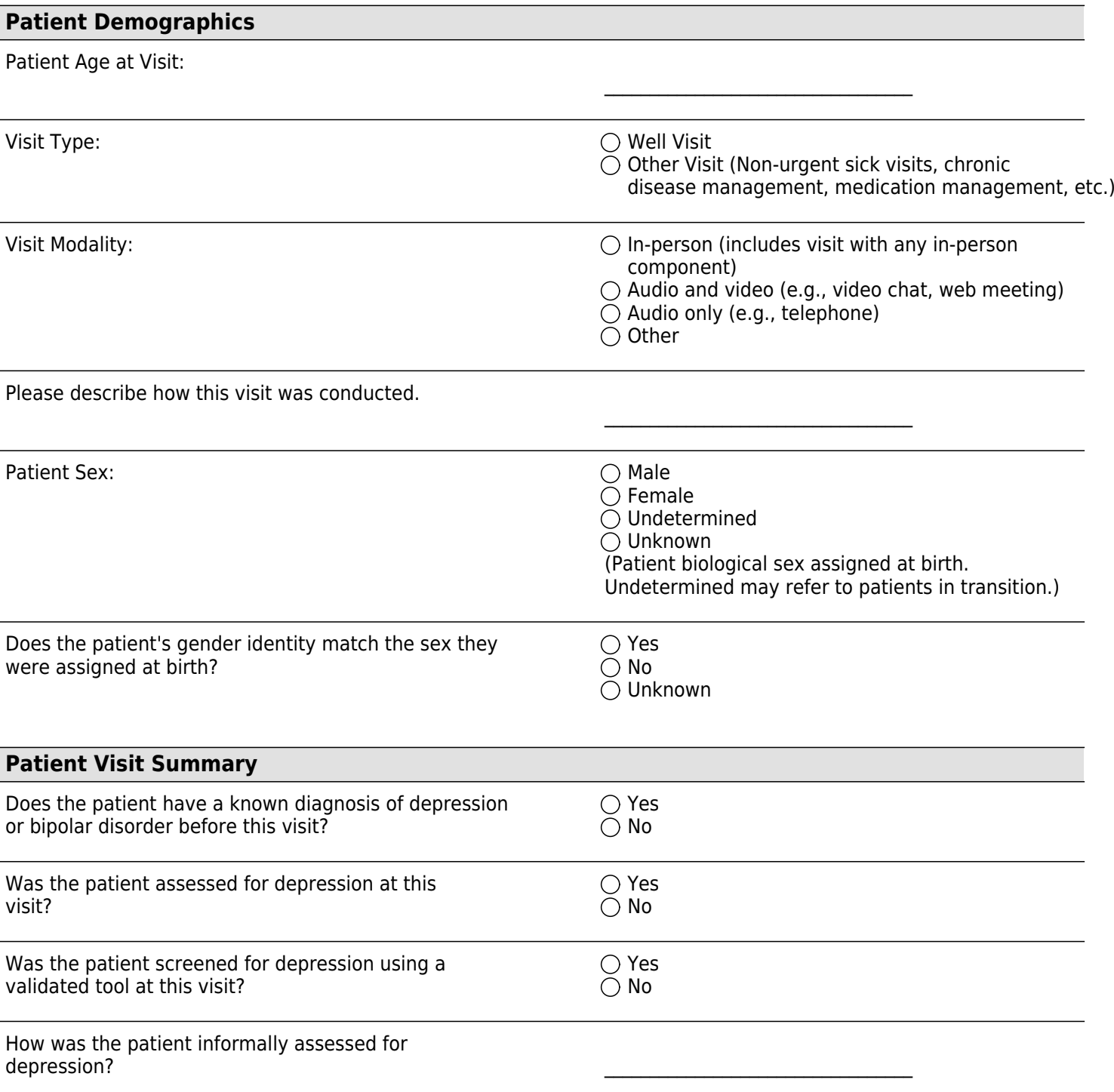

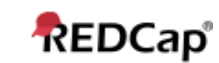

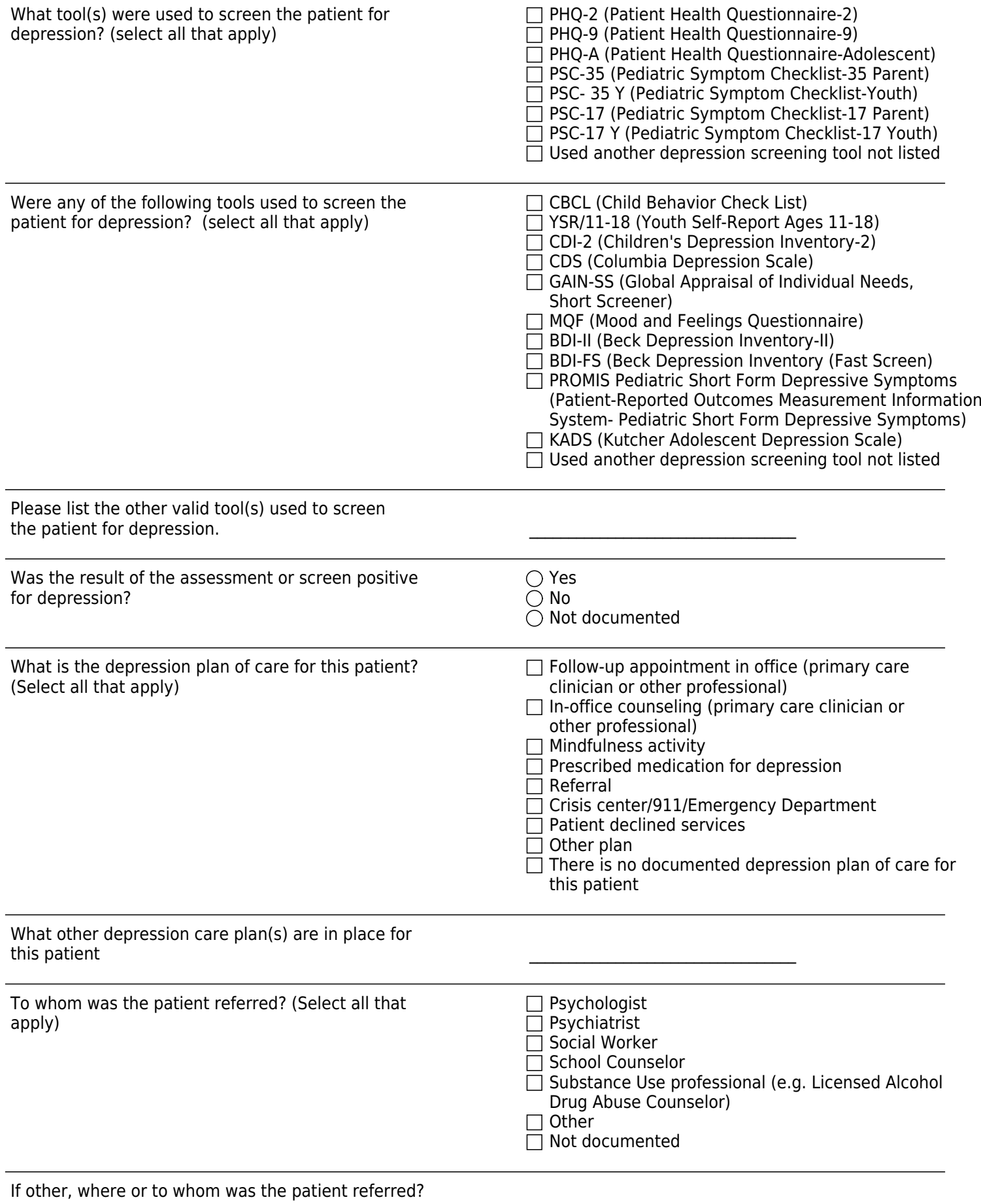

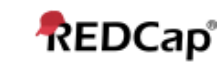

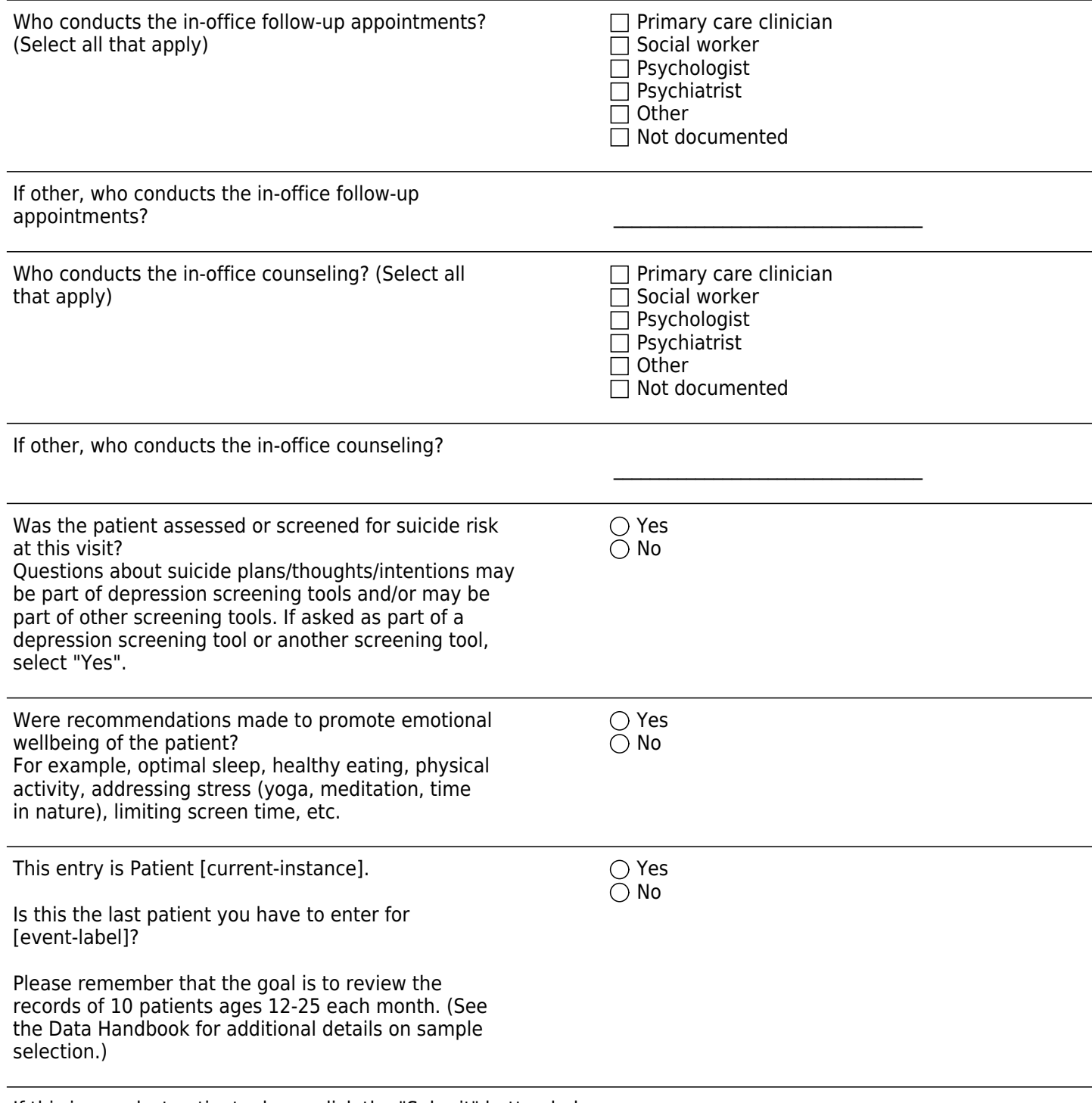

If this is your last patient, please click the "Submit" button below.

You will be redirected to the end of the data collection forms for this month.

To enter more patients, click on the "Enter Another Patient Record" button below.

You will then be able to add the next patient record.

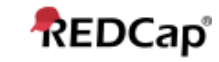